# Operating instructions

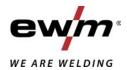

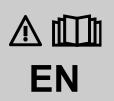

**Control** 

LP-XQ (M3.7X-N) LP-XQ (M3.7X-O)

099-5TLPXQ-EW501

Observe additional system documents!

27.04.2021

Register now and benefit!

Jetzt Registrieren und Profitieren!

www.ewm-group.com

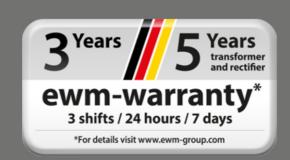

# **General instructions**

# **MARNING**

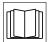

# Read the operating instructions!

The operating instructions provide an introduction to the safe use of the products.

- Read and observe the operating instructions for all system components, especially the safety instructions and warning notices!
- Observe the accident prevention regulations and any regional regulations!
- The operating instructions must be kept at the location where the machine is operated.
- Safety and warning labels on the machine indicate any possible risks. Keep these labels clean and legible at all times.
- The machine has been constructed to state-of-the-art standards in line with any applicable regulations and industrial standards. Only trained personnel may operate, service and repair the machine.
- Technical changes due to further development in machine technology may lead to a differing welding behaviour.

In the event of queries on installation, commissioning, operation or special conditions at the installation site, or on usage, please contact your sales partner or our customer service department on +49 2680 181-0.

A list of authorised sales partners can be found at www.ewm-group.com/en/specialist-dealers.

Liability relating to the operation of this equipment is restricted solely to the function of the equipment. No other form of liability, regardless of type, shall be accepted. This exclusion of liability shall be deemed accepted by the user on commissioning the equipment.

The manufacturer is unable to monitor whether or not these instructions or the conditions and methods are observed during installation, operation, usage and maintenance of the equipment.

An incorrectly performed installation can result in material damage and injure persons as a result. For this reason, we do not accept any responsibility or liability for losses, damages or costs arising from incorrect installation, improper operation or incorrect usage and maintenance or any actions connected to this in any way.

# © EWM AG

Dr. Günter-Henle-Strasse 8 56271 Mündersbach Germany Tel.: +49 2680 181-0, Fax: -244 Email: info@ewm-group.com

www.ewm-group.com

The copyright to this document remains the property of the manufacturer.

Copying, including extracts, only permitted with written approval.

The content of this document has been prepared and reviewed with all reasonable care. The information provided is subject to change; errors excepted.

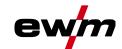

# 1 Contents

| 1 | Conte | ents       |                  |                                                                                     | 3  |
|---|-------|------------|------------------|-------------------------------------------------------------------------------------|----|
| 2 | For y | our safet  | y                |                                                                                     | 6  |
|   | 2.1   | Notes on   | using the        | ese operating instructions                                                          | 6  |
|   | 2.2   | Explanat   | ion of ico       | ns                                                                                  | 7  |
|   | 2.3   | Safety in  | structions       |                                                                                     | 8  |
|   | 2.4   | Transpor   | t and inst       | allation                                                                            | 11 |
| 3 | Inten | ded use    |                  |                                                                                     | 13 |
|   | 3.1   |            |                  | solely with the following machines                                                  |    |
|   | 3.2   |            |                  | also apply                                                                          |    |
|   | 3.3   |            |                  |                                                                                     |    |
|   | 3.4   | Part of th | ne comple        | te documentation                                                                    | 14 |
| 4 | Mach  | ine contr  | ol – Ope         | rating elements                                                                     | 15 |
|   | 4.1   |            |                  | ol sections                                                                         |    |
|   |       | 4.1.1      | Control s        | section A                                                                           | 16 |
|   |       | 4.1.2      | Control s        | section B                                                                           | 18 |
|   | 4.2   |            |                  | ay                                                                                  |    |
|   | 4.3   | Operatin   |                  | chine control                                                                       |    |
|   |       | 4.3.1      |                  | een                                                                                 |    |
|   |       | 4.3.2      |                  | power setting                                                                       |    |
|   |       | 4.3.3      |                  | g basic settings (machine configuration menu)                                       |    |
|   |       | 4.3.4      |                  | ction                                                                               |    |
|   |       | 4.3.5      |                  | purites                                                                             |    |
|   |       |            | 4.3.5.1          | 3                                                                                   |    |
|   |       |            | 4.3.5.2          | Loading saved Favourites                                                            |    |
|   |       |            | 4.3.5.3          | Deleting saved Favourites                                                           |    |
|   |       | 4.3.6      | 4.3.5.4          | Functional characteristicsg gas supply (shielding gas cylinder for welding machine) |    |
|   |       | 4.3.6      |                  | g gas supply (snielding gas cylinder for welding machine)<br>g gas volume settings  |    |
|   |       | 4.3.7      |                  | Gas test                                                                            |    |
|   |       |            | 4.3.7.1          |                                                                                     |    |
|   | 4.4   | MIG/MA     |                  | urge nose package                                                                   |    |
|   | 7.7   | 4.4.1      | _                | ead                                                                                 |    |
|   |       | 4.4.2      |                  | ırn                                                                                 |    |
|   |       | 4.4.3      |                  | task selection                                                                      |    |
|   |       |            | 4.4.3.1          |                                                                                     |    |
|   |       |            | 4.4.3.2          | Welding procedure                                                                   |    |
|   |       |            | 4.4.3.3          | Operating mode                                                                      | 27 |
|   |       | 4.4.4      | Welding          | type                                                                                | 28 |
|   |       | 4.4.5      |                  | power (operating point)                                                             | 29 |
|   |       |            | 4.4.5.1          | Accessory components for operating point setting                                    |    |
|   |       |            | 4.4.5.2          | Arc length                                                                          |    |
|   |       |            | 4.4.5.3          | Arc dynamics (choke effect)                                                         |    |
|   |       |            | 4.4.5.4          | Copy JOB (welding task)                                                             |    |
|   |       | 4.4.6      | -                | s (P <sub>A</sub> 1-15)                                                             |    |
|   |       | 4.4.7      |                  | n and adjustment                                                                    |    |
|   |       | 4.4.8      |                  | sequence                                                                            |    |
|   |       | 4.4.9      | Operatin 4.4.9.1 | g modes (functional sequences)                                                      |    |
|   |       |            | 4.4.9.1          | Explanation of signs and functions  Automatic cut-out                               |    |
|   |       | 4.4.10     |                  | nenu (MIG/MAG)                                                                      |    |
|   |       | 7.4.10     | •                | Burn-back                                                                           |    |
|   |       | 4.4.11     |                  | XQ / forceArc puls XQ                                                               |    |
|   |       | 4.4.12     |                  | KQ / rootArc pulse XQ                                                               |    |
|   |       | 4.4.13     |                  | to / 1000/10 pulse // w                                                             |    |
|   |       | 4.4.14     |                  | XQ / coldArc puls XQ                                                                |    |
|   |       | 4.4.15     |                  | MIG/MAG torch                                                                       |    |
|   |       | 4.4.16     |                  | G special-torches                                                                   |    |
|   |       |            |                  | Program and up/down operation                                                       |    |

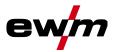

| 4.5  | T10 1          | 4.4.16.2 Switching between Push/Pull and intermediate drive                        |      |
|------|----------------|------------------------------------------------------------------------------------|------|
| 4.5  |                | ling                                                                               |      |
|      | 4.5.1          | Welding task selection                                                             |      |
|      | 4.5.2<br>4.5.3 | Welding current setting  Arc ignition                                              |      |
|      | 4.5.3          | 4.5.3.1 Liftarc                                                                    |      |
|      | 4.5.4          | Operating modes (functional sequences)                                             |      |
|      | 4.0.4          | 4.5.4.1 Explanation of signs and functions                                         |      |
|      |                | 4.5.4.2 Automatic cut-out                                                          |      |
| 4.6  | MMA we         | elding                                                                             |      |
|      | 4.6.1          | Welding task selection                                                             | .51  |
|      | 4.6.2          | Welding current setting                                                            |      |
|      | 4.6.3          | Arcforce                                                                           |      |
|      | 4.6.4          | Hotstart                                                                           |      |
| 4 7  | 4.6.5          | Antistick                                                                          |      |
| 4.7  | 4.7.1          | (additional components)<br>Electronic gas flow control (OW DGC)                    |      |
|      | 4.7.1          | Wire reserve sensor (OW WRS)                                                       |      |
|      | 4.7.3          | Wire spool heater (OW WHS)                                                         |      |
| 4.8  |                | control                                                                            |      |
| 4.9  |                | reducing device                                                                    |      |
| 4.10 | _              | configuration menu                                                                 |      |
|      | 4.10.1         | Selecting, changing and saving parameters                                          | . 54 |
|      | 4.10.2         | Aligning the cable resistance                                                      |      |
| 4.11 |                | aving mode (Standby)                                                               |      |
| 4.12 |                | parameters (advanced settings)                                                     |      |
|      | 4.12.1         | Selecting, changing and saving parameters                                          |      |
|      |                | 4.12.1.1 Ramp time for wire inching (P1)                                           |      |
|      |                | 4.12.1.3 Display mode for Up/Down welding torch with one-digit 7-segment           | . 59 |
|      |                | display (P3)                                                                       | 59   |
|      |                | 4.12.1.4 Program limit (P4)                                                        |      |
|      |                | 4.12.1.5 Special cycle in the operating modes special latched and non-latched      | t    |
|      |                | (P5)                                                                               |      |
|      |                | 4.12.1.6 Correction operation, threshold value setting (P7)                        |      |
|      |                | 4.12.1.7 Switching programs with the standard torch trigger (P8)                   |      |
|      |                | 4.12.1.9 "Single or dual operation" (P10) setting                                  |      |
|      |                | 4.12.1.10 Latched special tapping time setting (P11)                               |      |
|      |                | 4.12.1.11 JOB list switching (P12)                                                 |      |
|      |                | 4.12.1.12 Lower and upper limits of the remote JOB changeover process (P13,        |      |
|      |                | P14)4.12.1.13 Hold function (P15)                                                  |      |
|      |                | 4.12.1.14 Block JOB mode (P16)                                                     |      |
|      |                | 4.12.1.15 Selecting programs with the standard torch trigger (P17)                 |      |
|      |                | 4.12.1.16 Mean value display for superPuls (P19)                                   |      |
|      |                | 4.12.1.17 Predefined execution of the pulsed arc welding process in the PA         |      |
|      |                | program (P20)                                                                      |      |
|      |                | 4.12.1.19 Electronic gas flow control, type (P22)                                  |      |
|      |                | 4.12.1.20 Program settings for relative programs (P23)                             |      |
|      |                | 4.12.1.21 Correction or nominal voltage display (P24)                              |      |
|      |                | 4.12.1.22JOB selection in Expert mode (P25)                                        |      |
|      |                | 4.12.1.23 Nominal value wire heater (P26)                                          |      |
|      |                | 4.12.1.24 Mode switching at welding start (P27)                                    | .66  |
|      |                | 4.12.1.25 Error threshold electronic gas flow control (P28)                        |      |
|      |                | 4.12.1.26 Units system (P29)                                                       |      |
|      |                | 4.12.1.27 Selection option – Program sequence with welding power rotary knot (P30) |      |
|      | 4.12.2         | Reset to factory settings                                                          |      |

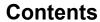

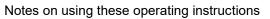

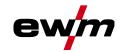

| 5 | Recti | ifying fa | aults                                             | 68 |
|---|-------|-----------|---------------------------------------------------|----|
|   | 5.1   |           | y machine control software version                |    |
|   | 5.2   |           | nessages (power source)                           |    |
|   | 5.3   |           | ngs                                               |    |
|   | 5.4   | Resett    | ting JOBs (welding tasks) to the factory settings | 73 |
|   |       |           | Resetting a single JOB                            |    |
|   |       |           | Resetting all JOBs                                |    |
| 6 | Appe  | ndix      |                                                   | 74 |
|   | 6.1   |           | ist                                               |    |
|   | 6.2   | Param     | neter overview – setting ranges                   | 81 |
|   |       |           | MIG/MAG welding                                   |    |
|   |       |           | MMA welding                                       |    |
|   | 6.3   |           | hing for a dealer                                 |    |

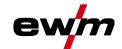

# 2 For your safety

# 2.1 Notes on using these operating instructions

# **⚠** DANGER

Working or operating procedures which must be closely observed to prevent imminent serious and even fatal injuries.

- · Safety notes include the "DANGER" keyword in the heading with a general warning symbol.
- The hazard is also highlighted using a symbol on the edge of the page.

# **MARNING**

Working or operating procedures which must be closely observed to prevent serious and even fatal injuries.

- Safety notes include the "WARNING" keyword in the heading with a general warning symbol.
- The hazard is also highlighted using a symbol in the page margin.

# **▲ CAUTION**

Working or operating procedures which must be closely observed to prevent possible minor personal injury.

- The safety information includes the "CAUTION" keyword in its heading with a general warning symbol.
- · The risk is explained using a symbol on the edge of the page.

# Technical aspects which the user must observe to avoid material or equipment damage.

Instructions and lists detailing step-by-step actions for given situations can be recognised via bullet points, e.g.:

• Insert the welding current lead socket into the relevant socket and lock.

099-5TLPXQ-EW501 27.04.2021

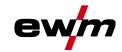

# 2.2 Explanation of icons

| Symbol     | Description                                                       | Symbol   | Description                      |
|------------|-------------------------------------------------------------------|----------|----------------------------------|
|            | Indicates technical aspects which the user must observe.          |          | Activate and release / Tap / Tip |
|            | Switch off machine                                                |          | Release                          |
|            | Switch on machine                                                 |          | Press and hold                   |
|            |                                                                   |          | Switch                           |
|            | Incorrect / Invalid                                               | <b>O</b> | Turn                             |
|            | Correct / Valid                                                   |          | Numerical value – adjustable     |
| -          | Input                                                             |          | Signal light lights up in green  |
| <b>(1)</b> | Navigation                                                        | •••••    | Signal light flashes green       |
|            | Output                                                            | -`\      | Signal light lights up in red    |
| 45         | Time representation (e.g.: wait 4 s / actuate)                    | ••••••   | Signal light flashes red         |
| -//-       | Interruption in the menu display (other setting options possible) |          |                                  |
| *          | Tool not required/do not use                                      |          |                                  |
|            | Tool required/use                                                 |          |                                  |

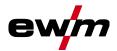

#### 2.3 Safety instructions

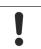

# **⚠** WARNING

Risk of accidents due to non-compliance with the safety instructions! Non-compliance with the safety instructions can be fatal!

- Carefully read the safety instructions in this manual!
- Observe the accident prevention regulations and any regional regulations!
- Inform persons in the working area that they must comply with the regulations!

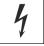

Risk of injury from electrical voltage!

Voltages can cause potentially fatal electric shocks and burns on contact. Even low voltages can cause a shock and lead to accidents.

- Never touch live components such as welding current sockets or stick, tungsten or wire electrodes!
- Always place torches and electrode holders on an insulated surface!
- Wear the full personal protective equipment (depending on the application)!
- The machine may only be opened by qualified personnel!
- The device must not be used to defrost pipes!

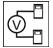

Hazard when interconnecting multiple power sources!

If a number of power sources are to be connected in parallel or in series, only a technical specialist may interconnect the sources as per standard IEC 60974-9:2010: Installation and use and German Accident Prevention Regulation BVG D1 (formerly VBG 15) or country-specific regulations.

Before commencing arc welding, a test must verify that the equipment cannot exceed the maximum permitted open circuit voltage.

- Only qualified personnel may connect the machine.
- When taking individual power sources out of operation, all mains and welding current leads must be safely disconnected from the welding system as a whole. (Hazard due to reverse polarity voltage!)
- Do not interconnect welding machines with pole reversing switch (PWS series) or machines for AC welding since a minor error in operation can cause the welding voltages to be combined, which is not permitted.

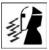

Risk of injury due to radiation or heat!

Arc radiation can lead to skin and eye injuries.

Contact with hot workpieces and sparks can lead to burns.

- Use hand shield or welding helmet with the appropriate safety level (depends on the application).
- Wear dry protective clothing (e.g. hand shield, gloves, etc.) in accordance with the applicable regulations of your country.
- Persons who are not directly involved should be protected with a welding curtain or suitable safety screen against radiation and the risk of blinding!

099-5TLPXQ-EW501 8 27.04.2021

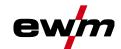

# **⚠** WARNING

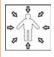

Risk of injury due to improper clothing!

During arc welding, radiation, heat and voltage are sources of risk that cannot be avoided. The user has to be equipped with the complete personal protective equipment at all times. The protective equipment has to include:

- Respiratory protection against hazardous substances and mixtures (fumes and vapours);
   otherwise implement suitable measures such as extraction facilities.
- Welding helmet with proper protection against ionizing radiation (IR and UV radiation) and heat
- Dry welding clothing (shoes, gloves and body protection) to protect against warm environments with conditions comparable to ambient temperatures of 100 °C or higher and arcing and work on live components.
- Hearing protection against harming noise.

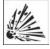

### **Explosion risk!**

Apparently harmless substances in closed containers may generate excessive pressure when heated.

- Move containers with inflammable or explosive liquids away from the working area!
- Never heat explosive liquids, dusts or gases by welding or cutting!

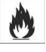

# Fire hazard!

Due to the high temperatures, sparks, glowing parts and hot slag that occur during welding, there is a risk of flames.

- Be watchful of potential sources of fire in the working area!
- Do not carry any easily inflammable objects, e.g. matches or lighters.
- Ensure suitable fire extinguishers are available in the working area!
- Thoroughly remove any residue of flammable materials from the workpiece prior to starting to weld.
- Only further process workpieces after they have cooled down. Do not allow them to contact any flammable materials!

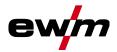

# **A** CAUTION

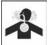

# Smoke and gases!

Smoke and gases can lead to breathing difficulties and poisoning. In addition, solvent vapour (chlorinated hydrocarbon) may be converted into poisonous phosgene due to the ultraviolet radiation of the arc!

- Ensure that there is sufficient fresh air!
- · Keep solvent vapour away from the arc beam field!
- Wear suitable breathing apparatus if appropriate!

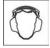

### Noise exposure!

### Noise exceeding 70 dBA can cause permanent hearing damage!

- Wear suitable ear protection!
- Persons located within the working area must wear suitable ear protection!

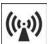

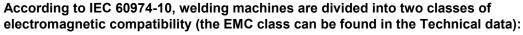

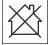

**Class A** machines are not intended for use in residential areas where the power supply comes from the low-voltage public mains network. When ensuring the electromagnetic compatibility of class A machines, difficulties can arise in these areas due to interference not only in the supply lines but also in the form of radiated interference.

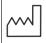

**Class B** machines fulfil the EMC requirements in industrial as well as residential areas, including residential areas connected to the low-voltage public mains network.

### Setting up and operating

When operating arc welding systems, in some cases, electro-magnetic interference can occur although all of the welding machines comply with the emission limits specified in the standard. The user is responsible for any interference caused by welding.

In order to **evaluate** any possible problems with electromagnetic compatibility in the surrounding area, the user must consider the following: (see also EN 60974-10 Appendix A)

- Mains, control, signal and telecommunication lines
- · Radios and televisions
- Computers and other control systems
- · Safety equipment
- The health of neighbouring persons, especially if they have a pacemaker or wear a hearing aid
- · Calibration and measuring equipment
- The immunity to interference of other equipment in the surrounding area
- The time of day at which the welding work must be carried out

# Recommendations for reducing interference emission

- · Mains connection, e.g. additional mains filter or shielding with a metal tube
- Maintenance of the arc welding system
- · Welding leads should be as short as possible and run closely together along the ground
- · Potential equalization
- Earthing of the workpiece. In cases where it is not possible to earth the workpiece directly, it should be connected by means of suitable capacitors.
- · Shielding from other equipment in the surrounding area or the entire welding system

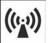

# Electromagnetic fields!

The power source may cause electrical or electromagnetic fields to be produced which could affect the correct functioning of electronic equipment such as IT or CNC devices, telecommunication lines, power cables, signal lines and pacemakers.

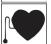

- Observe the maintenance instructions!
- · Unwind welding leads completely!
- Shield devices or equipment sensitive to radiation accordingly!
- The correct functioning of pacemakers may be affected (obtain advice from a doctor if necessary).

10 099-5TLPXQ-EW501

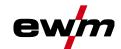

# **▲ CAUTION**

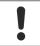

Obligations of the operator!

The respective national directives and laws must be complied with when operating the machine!

- Implementation of national legislation relating to framework directive 89/391/EEC on the introduction of measures to encourage improvements in the safety and health of workers at work and associated individual guidelines.
- In particular, directive 89/655/EEC concerning the minimum safety and health requirements for the use of work equipment by workers at work.
- The regulations applicable to occupational safety and accident prevention in the country concerned.
- Setting up and operating the machine as per IEC 60974.-9.
- Brief the user on safety-conscious work practices on a regular basis.
- Regularly inspect the machine as per IEC 60974.-4.

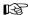

The manufacturer's warranty becomes void if non-genuine parts are used!

- Only use system components and options (power sources, welding torches, electrode holders, remote controls, spare parts and replacement parts, etc.) from our range of products!
- Only insert and lock accessory components into the relevant connection socket when the machine is switched off.

Requirements for connection to the public mains network

High-performance machines can influence the mains quality by taking current from the mains network. For some types of machines, connection restrictions or requirements relating to the maximum possible line impedance or the necessary minimum supply capacity at the interface with the public network (Point of Common Coupling, PCC) can therefore apply. In this respect, attention is also drawn to the machines' technical data. In this case, it is the responsibility of the operator, where necessary in consultation with the mains network operator, to ensure that the machine can be connected.

# 2.4 Transport and installation

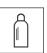

# **⚠ WARNING**

Risk of injury due to improper handling of shielding gas cylinders! Improper handling and insufficient securing of shielding gas cylinders can cause serious injuries!

- Observe the instructions from the gas manufacturer and any relevant regulations concerning the use of compressed air!
- · Do not attach any element to the shielding gas cylinder valve!
- · Prevent the shielding gas cylinder from heating up.

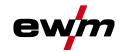

# **▲** CAUTION

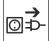

Risk of accidents due to supply lines!

During transport, attached supply lines (mains leads, control cables, etc.) can cause risks, e.g. by causing connected machines to tip over and injure persons!

· Disconnect all supply lines before transport!

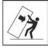

Risk of tipping!

There is a risk of the machine tipping over and injuring persons or being damaged itself during movement and set up. Tilt resistance is guaranteed up to an angle of 10° (according to IEC 60974-1).

- Set up and transport the machine on level, solid ground.
- Secure add-on parts using suitable equipment.

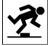

Risk of accidents due to incorrectly installed leads!

Incorrectly installed leads (mains, control and welding leads or intermediate hose packages) can present a tripping hazard.

- · Lay the supply lines flat on the floor (avoid loops).
- Avoid laying the leads on passage ways.

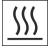

Risk of injury from heated coolant and its connections!

The coolant used and its connection or connection points can heat up significantly during operation (water-cooled version). When opening the coolant circuit, escaping coolant may cause scalding.

- Open the coolant circuit only when the power source or cooling unit is switched off!
- · Wear proper protective equipment (protective gloves)!
- · Seal open connections of the hose leads with suitable plugs.
- The units are designed for operation in an upright position!

  Operation in non-permissible positions can cause equipment damage.
  - Only transport and operate in an upright position!

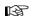

Accessory components and the power source itself can be damaged by incorrect connection!

- Only insert and lock accessory components into the relevant connection socket when the machine is switched off.
- Comprehensive descriptions can be found in the operating instructions for the relevant accessory components.
- Accessory components are detected automatically after the power source is switched on.

TE T

Protective dust caps protect the connection sockets and therefore the machine against dirt and damage.

- The protective dust cap must be fitted if there is no accessory component being operated on that connection.
- The cap must be replaced if faulty or if lost!

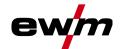

# 3 Intended use

# **MARNING**

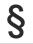

Hazards due to improper usage!

The machine has been constructed to the state of the art and any regulations and standards applicable for use in industry and trade. It may only be used for the welding procedures indicated at the rating plate. Hazards may arise for persons, animals and material objects if the equipment is not used correctly. No liability is accepted for any damages arising from improper usage!

- The equipment must only be used in line with its designated purpose and by trained or expert personnel!
- Do not improperly modify or convert the equipment!

# 3.1 Use and operation solely with the following machines

This description may only be used for machines with machine control M3.7X-N or M3.7X-O.

# 3.2 Documents which also apply

- · Operating instructions for the connected welding machines
- · Documents of the optional expansions

# 3.3 Software version

These instructions apply to the following software version:

X.X.X.X

The software version of the machine control can be displayed in the machine configuration menu (menu Srv) > see 4.10 chapter.

099-5TLPXQ-EW501 27.04.2021

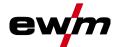

# 3.4 Part of the complete documentation

This document is part of the complete documentation and valid only in combination with all other parts of these instructions! Read and observe the operating instructions for all system components, especially the safety instructions!

The illustration shows a general example of a welding system.

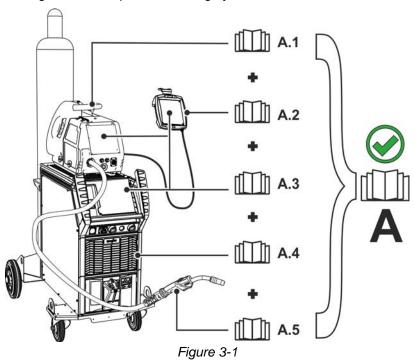

The illustration shows a general example of a welding system.

| Item | Documentation          |
|------|------------------------|
| A.1  | Wire feeder            |
| A.2  | Remote adjuster        |
| A.3  | Controller             |
| A.4  | Power source           |
| A.5  | Welding torch          |
| Α    | Complete documentation |

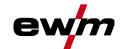

# 4 Machine control – Operating elements

# 4.1 Overview of control sections

For description purposes, the machine control has been divided into two sections (A, B) to ensure maximum clarity. The setting ranges for the parameter values are summarised in the parameter overview section > see 6.2 chapter.

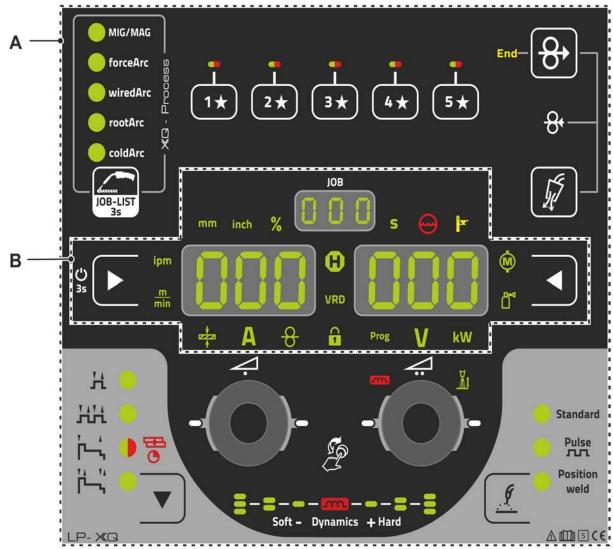

Figure 4-1

| Item | Symbol | Description         |
|------|--------|---------------------|
| 1    |        | Control section A   |
|      |        | > see 4.1.1 chapter |
| 2    |        | Control section B   |
|      |        | > see 4.1.2 chapter |

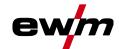

# 4.1.1 Control section A

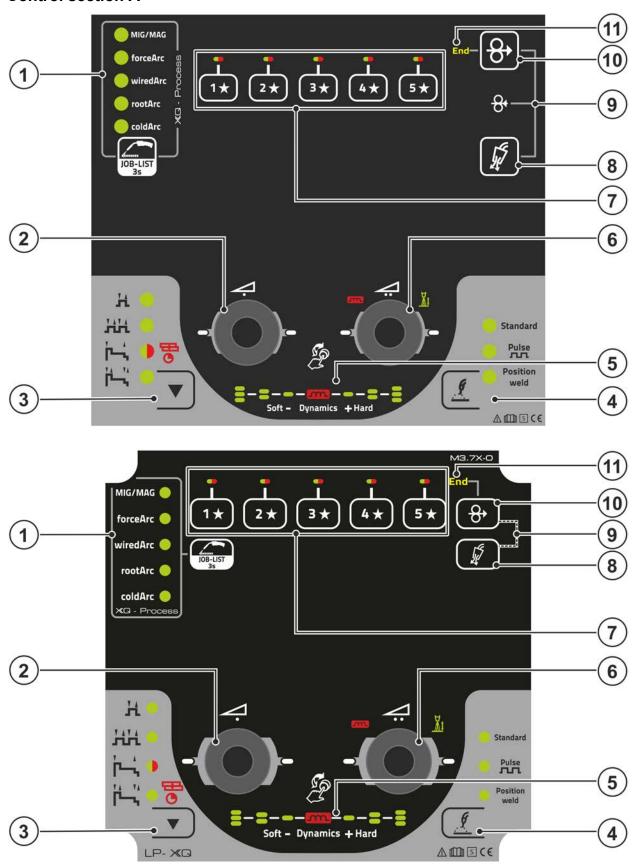

Figure 4-2

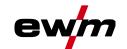

# Machine control – Operating elements Overview of control sections

| Item | Symbol         | Description                                                                                                    |  |
|------|----------------|----------------------------------------------------------------------------------------------------|--|
| 1    | IOB-LIST<br>3s | Welding task push-button (JOB) Pressing the pushbutton briefly: Fast switching of the available welding procedures in the selected basic parameters (material/wire/gas). Pressing the pushbutton longer: Select the welding task (JOB) from the welding task list (JOB-LIST) > see 4.4.3 chapter.  Rotary knob (click wheel) for welding power |  |
|      |                | Setting the welding power > see 4.4.5 chapter     Setting various parameters values depending on the preselection.  (Settings can be made when the backlight is activated.)                                                                                                    |  |
| 3    |                | Operating modes push-button (functional sequences) > see 4.4.9 chapter  HNon-latched  HHSignal light turns green: Special non-latched  □Signal light turns red: MIG spots  HSpecial latched                                                                                                    |  |
| 4    | <i>F</i>       | Welding type push-button > see 4.4.4 chapter                                                                                                    |  |
| 5    | m              | Display of arc dynamics  The height and orientation of the set arc dynamics are displayed.                                                                                                    |  |
| 6    | VI.            | Correction of arc length with click wheel    Setting the correction of arc length > see 4.4.5.2 chapter    Setting the arc dynamics > see 4.4.5.3 chapter    Setting various parameter values depending on the preselection. Settings can be made when the backlight is activated.                                                             |  |
| 7    | 5★             | push-button - JOB Favourites > see 4.3.5 chapter Pressing the push-button briefly: Loading FavouritesPress and hold the push-button (>2 s): Saving as a FavouritePress and hold the push-button (>12 s): Deleting a Favourite                                                                                                    |  |
| 8    |                | Push-button gas test / rinse hose package > see 4.3.7 chapter                                                                                                    |  |
| 9    | 8              | Wire return > see 4.4.2 chapter Potential and gas-free return of the wire electrode.                                                                                                    |  |
| 10   | 8              | Wire inching push-button Potential and gas-free inching of the wire electrode > see 4.4.1 chapter.                                                                                                    |  |
| 11   | End            | Signal light wire reserve sensor (ex works option) > see 4.7.2 chapter Lights up when the welding wire is less than approx. 10% residual quantity.                                                                                                    |  |

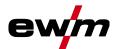

#### 4.1.2 **Control section B**

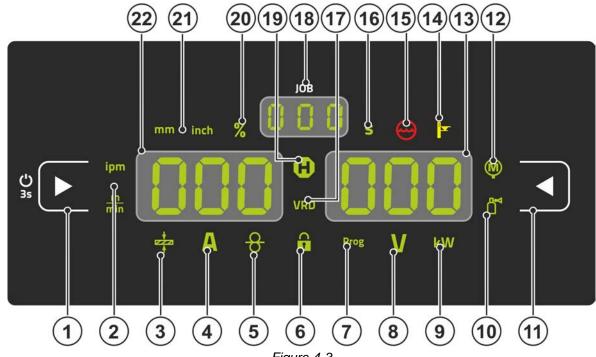

| 1 10 | ure | →-, |
|------|-----|-----|

| Item                                                                | Symbol   | Description                                                                        |
|---------------------------------------------------------------------|----------|------------------------------------------------------------------------------------|
| 1                                                                   |          | Display left / Lock function push-button                                           |
|                                                                     |          | Switching the device display between various welding parameters. Signal lamps show |
|                                                                     |          | the selected parameter.                                                            |
| U Press for 3 s to put the machine into lock function > see 4.3.4   |          | U Press for 3 s to put the machine into lock function > see 4.3.4 chapter.         |
| 2                                                                   | ipm      | Wire feed speed unit signal light                                                  |
|                                                                     | <u>m</u> | m/min Parameter value is displayed in meters per minute.                           |
|                                                                     | min      | ipm Parameter value is displayed in inches per minute.                             |
|                                                                     |          | Switching between metric or imperial system via special parameters                 |
|                                                                     |          | "P29" > see 4.12 chapter.                                                          |
| 3                                                                   | 222      | Material thickness signal light                                                    |
|                                                                     | <b>A</b> | Indication of the selected material thickness.                                     |
| 4                                                                   | Α        | Welding current signal light                                                       |
| Display of the welding current in amperes.                          |          | Display of the welding current in amperes.                                         |
| 5 Signal light, Wire speed                                          |          | Signal light, Wire speed                                                           |
|                                                                     | O        | Lights when the wire speed is shown on the display.                                |
| 6 Lock function signal light                                        |          | Lock function signal light                                                         |
|                                                                     | 1        | Use display left / lock function push-button to switch on and off.                 |
| 7                                                                   | Prog     | Signal light for the welding program > see 4.4.6 chapter                           |
|                                                                     |          | Display of the current program number in the welding data display.                 |
| 8                                                                   | V        | Correction voltage arc length signal light                                         |
|                                                                     | V        | Display of correction voltage arc length in volts.                                 |
| 9 KW Welding power signal light                                     |          | Welding power signal light                                                         |
|                                                                     |          | Display of welding power in kilowatts.                                             |
| 10 Electronic gas flow control signal light OW DGC > see 4.7.1 chap |          | Electronic gas flow control signal light OW DGC > see 4.7.1 chapter                |
|                                                                     |          | Shows the gas flow rate in the device display.                                     |
| 11                                                                  |          | Display push-button, right                                                         |
|                                                                     |          | Primary display of arc length correction and other parameters and their values.    |

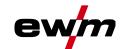

# Machine control – Operating elements Overview of control sections

| Item | Symbol      | Description                                                                                                    |
|------|-------------|----------------------------------------------------------------------------------------------------|
| 12   | $\triangle$ | Motor current signal light                                                                                                    |
|      | (IVI)       | During wire inching, the current motor current (wire feed mechanism) is displayed in                                                                                                    |
|      | •           | amperes.                                                                                                    |
| 13   | 000         | Display right - Primary display of welding voltage                                                                                                    |
|      |             | This display shows the welding voltage, arc length correction, programs or welding power (switching by Display right push-button). Furthermore, dynamics and, depending on the preselection, various welding parameter values are displayed. Parameter times or hold values > see 4.2 chapter. |
| 14   | 0           | Excess temperature signal light / Welding torch cooling failure                                                                                                    |
|      | F           | For error messages > see 5 chapter                                                                                                    |
| 15   |             | Coolant fault signal light                                                                                                    |
|      | $\bigcirc$  | Indicates flow fault or low coolant level.                                                                                                    |
| 16   | S           | Second signal light                                                                                                    |
| -    |             | The displayed value is displayed in seconds.                                                                                                    |
| 17   | VRD         | Voltage reduction device (VRD) signal light > see 4.9 chapter                                                                                                    |
| 18   | 000         | JOB number display (welding task) > see 4.4.3 chapter                                                                                                    |
| 19   | •           | Status display signal light (Hold)                                                                                                    |
|      | •           | Display of mean values across the entire welding process.                                                                                                    |
| 20   | %           | Percent signal light                                                                                                    |
|      |             | The displayed value is displayed in percent.                                                                                                    |
| 21   | mm inch     | Material thickness unit signal light                                                                                                    |
|      | mm inch     | mmParameter value is displayed in millimeters.                                                                                                    |
|      |             | inchParameter value is displayed in inches.                                                                                                    |
|      |             | Switching between metric or imperial system via special parameters                                                                                                    |
|      |             | "P29" > see 4.12 chapter.                                                                                                    |
| 22   | 000         | Display left - Primary display of welding power                                                                                                    |
|      |             | This display shows the welding power either as wire feed speed, welding current or material thickness (switching by display push-button on the left). Furthermore, depending                                                                                                    |
|      |             | on the preselection, various welding parameter valuesare displayed. Parameter times                                                                                                    |
|      |             | or hold values > see 4.2 chapter.                                                                                                    |

099-5TLPXQ-EW501 27.04.2021

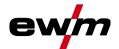

# 4.2 Welding data display

On the left and right of the parameter displays there are push-buttons for the selection of parameters. They are used to select the welding parameters to be displayed and their values.

Each time one the button is clicked, the display proceeds to the next parameter (signal lights indicate the selection). After reaching the last parameter, the system is restarted with the first one.

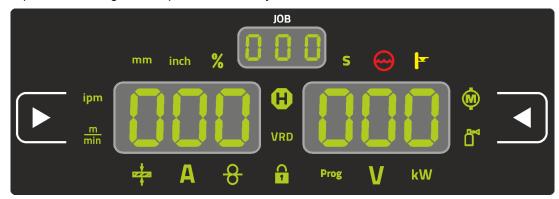

Figure 4-4

### MIG/MAG

| Parameter          | Nominal values [1] | Actual values [2] | Hold values [3] |
|--------------------|--------------------|-------------------|-----------------|
| Welding current    | <b>⊘</b>           | <b>(</b>          | <b>②</b>        |
| Material thickness | <b>⊘</b>           | <b>(X)</b>        | <b>※</b>        |
| Wire feed speed    | <b>⊘</b>           | <b>⊗</b>          | <b>②</b>        |
| Welding voltage    | <b>⊘</b>           | <b>⊗</b>          | <b>⊘</b>        |
| Welding power      | <b>(8)</b>         | <b>⊗</b>          | <b>②</b>        |
| Motor current      | <b>(8)</b>         | <b>⊗</b>          | <b>(*</b>       |
| Shielding gas      | <b>⊘</b>           | <b>②</b>          | <b>(%)</b>      |

### TIG

| Parameter       | Nominal values [1] | Actual values [2] | Hold values [3] |
|-----------------|--------------------|-------------------|-----------------|
| Welding current | <b>(</b>           | <b>(</b>          | <b>(</b>        |
| Welding voltage | <b>⊘</b>           | <b>②</b>          | <b>⊗</b>        |
| Welding power   | <b>(X)</b>         | <b>⊗</b>          | <b>⊘</b>        |
| Shielding gas   | <b>⊘</b>           | <b>⊗</b>          | <b>(*)</b>      |

### MMA

| Parameter       | Nominal values [1] | Actual values [2] | Hold values [3] |
|-----------------|--------------------|-------------------|-----------------|
| Welding current | <b>②</b>           | <b>(</b>          | <b>※</b>        |
| Welding voltage | <b>⊘</b>           | <b>②</b>          | *               |
| Welding power   | *                  | <b>②</b>          | *               |

When settings are changed (e.g. wire feed speed) the display immediately switches to nominal value setting.

- [1] Nominal values (before welding)
- [2] Actual values (during welding)
- [3] Hold values (after welding, display of mean values across entire welding process)

099-5TLPXQ-EW501 27.04.2021

# Machine control - Operating elements

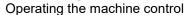

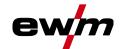

# Operating the machine control

#### 4.3.1 Main screen

The machine control switches to the main screen after it has been turned on or a setting has been completed. This means that the previously selected settings (indicated by signal lights where applicable) and the nominal value for the current (A) are displayed in the left-hand welding data display. Depending on the selection, the right-hand display shows the welding voltage (V) nominal value or the welding power (kW) actual value. The control always switches back to the main screen after 4 sec...

#### 4.3.2 Welding power setting

The welding power is adjusted with the rotary knob (click wheel) for welding power. You can also adjust the parameters in the operation sequence or settings in the various machine menus.

The welding power (heat input into the material) can be changed by setting the following three parameters:

- wire feed speed 8
- material thickness +
- welding current A

These three parameters are interdependent and always change together. The significant parameter is the wire feed speed in m/min. The wire feed speed can be adjusted in increments of 0.1 m/min (4.0 ipm). The associated welding current and material thickness are determined from the wire feed speed.

The welding current displayed and material thickness are to be understood as guide values for the user and rounded to full amperage and 0.1 mm material thickness.

A change in the wire feed speed, for example by 0.1 m/min, leads to a more or less large change in the welding current displayed or in the material thickness displayed depending on the selected welding wire diameter. The display of the welding current and the material thickness are also dependent on the selected wire diameter.

For example, a change in wire feed speed of 0.1 m/min and a selected wire diameter of 0.8 mm results in a smaller change in the current or thickness of material than a change in wire feed speed of 0.1 m/min and a selected wire diameter of 1.6 mm.

Depending on the diameter of the wire to be welded, it is possible that smaller or larger jumps in the display of material thickness or welding current take place or changes of these values become visible only after several "clicks" on the rotary transducer. As described above, the reason for this is the change in the wire feed speed by 0.1 m/min per click and the resulting change in the current or material thickness as a function of the preselected welding wire diameter.

Please note also that the guide value of the welding current displayed before welding may deviate from the guide value during welding depending on the actual stick-out (free wire end used for welding).

The reason lies in the preheating of the free wire end by the welding current. For example, the preheating in the welding wire increases with the length of the stick-out. This means if the stick-out (free wire end) increases, the actual welding current decreases due to larger preheating in the wire. If the free wire end decreases, the actual welding current increases. This enables the welder to influence the heat input in the component within limits by changing the distance of the welding torch.

### Setting of TIG/MMA:

The welding power is set with the parameter "welding current" that can be adjusted in increments of 1 ampere.

#### 4.3.3 Changing basic settings (machine configuration menu)

The basic welding system functions can be adjusted in the machine configuration menu. Only experienced users should change the settings > see 4.10 chapter.

#### 4.3.4 Lock function

The lock function protects against accidental adjustment of the device settings.

The user can switch the lock function on or off by pressing the button for a long time from each machine control or accessory component with the symbol  $\mathbf{O}$ .

21

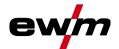

# 4.3.5 JOB favourites

Favourites are additional locations for storing and loading frequently used welding tasks, programs and their settings. The status of the Favourites (loaded, changed, not loaded) is indicated by signal lights.

- · Five Favourites are available to save any settings.
- As required, the access control can be adjusted with the key switch or Xbutton function.

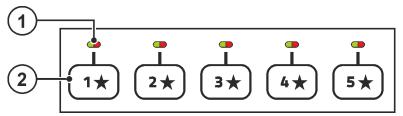

Figure 4-5

| Item | Symbol | Description                                                                                                    |
|------|--------|----------------------------------------------------------------------------------------------------|
| 1    |        | Signal light of Favourite status                                                                                                    |
|      |        | # Signal light is green: Favourite loaded, settings of the Favourite and the current device settings are identical                                                           |
|      |        | * Signal light is red: Favourite loaded, but settings of the Favourite and the current device settings are not identical (for example, the operating point has been changed) |
|      |        | Signal light is off: Favourite not loaded (e.g. JOB number has been changed)                                                                                                 |
| 2    | 5*     | push-button - JOB Favourites > see 4.3.5 chapter                                                                                                    |
|      | 1*     | •Pressing the push-button briefly: Loading Favourites                                                                                                    |
|      |        | •Press and hold the push-button (>2 s): Saving as a Favourite                                                                                                    |
|      |        | •Press and hold the push-button (>12 s): Deleting a Favourite                                                                                                    |

# 4.3.5.1 Saving current settings to Favourites

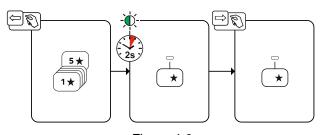

Figure 4-6

• Press and hold the favourite memory push-button for 2 s (the signal light of the favourite status is green).

# 4.3.5.2 Loading saved Favourites

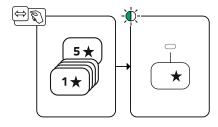

Figure 4-7

• Press the favourite memory push-button (the signal light of the favourite status is green).

# **Machine control – Operating elements**

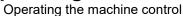

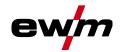

### 4.3.5.3 Deleting saved Favourites

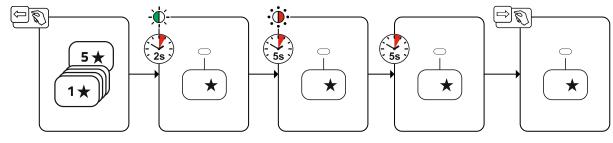

Figure 4-8

- Press and hold the favourite memory push-button.
   After 2 seconds, the signal light of the favourite status turns green after another 5 s, the signal light starts flashing red after another 5 s the signal light goes out
- Release the favourite memory push-button.

### 4.3.5.4 Functional characteristics

# 4.3.6 Shielding gas supply (shielding gas cylinder for welding machine)

# 4.3.7 Shielding gas volume settings

If the shielding gas setting is too low or too high, this can introduce air to the weld pool and may cause pores to form. Adjust the shielding gas quantity to suit the welding task!

- · Slowly open the gas cylinder valve.
- · Open the pressure regulator.
- · Switch on the power source at the main switch.
- Trigger gas test > see 4.3.7.1 chapter function (welding voltage and wire feed motor remain switched off no accidental arc ignition).
- Set the relevant gas quantity for the application on the pressure regulator.

# **Setting instructions**

| Welding process         | Recommended shielding gas quantity                            |
|-------------------------|---------------------------------------------------------------|
| MAG welding             | Wire diameter x 11.5 = I/min                                  |
| MIG brazing             | Wire diameter x 11.5 = I/min                                  |
| MIG welding (aluminium) | Wire diameter x 13.5 = I/min (100 % argon)                    |
| TIG                     | Gas nozzle diameter in mm corresponds to I/min gas throughput |

### Helium-rich gas mixtures require a higher gas volume!

The table below can be used to correct the gas volume calculated where necessary:

| Shielding gas | Factor |
|---------------|--------|
| 75% Ar/25% He | 1.14   |
| 50% Ar/50% He | 1.35   |
| 25% Ar/75% He | 1.75   |
| 100% He       | 3.16   |

099-5TLPXQ-EW501 27.04.2021

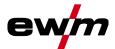

### 4.3.7.1 Gas test

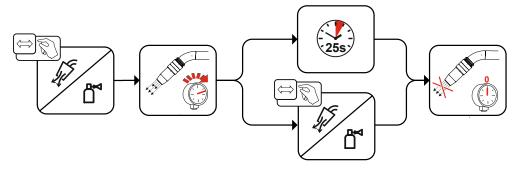

Figure 4-9

# 4.3.7.2 Purge hose package

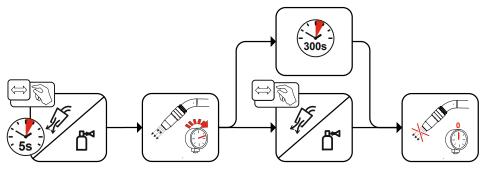

Figure 4-10

# 4.4 MIG/MAG welding

# 4.4.1 Wire thread

The wire inching function is used for potential- and gas-free inching of the wire electrode after the wire spool change. By pressing and holding the wire inching button for a long time, the wire inching speed increases in a ramp function (special parameter P1 > see 4.12.1.1 chapter) from 1 m/min to the set maximum value. The maximum value is set by simultaneously pressing the wire inching button and turning the left click wheel.

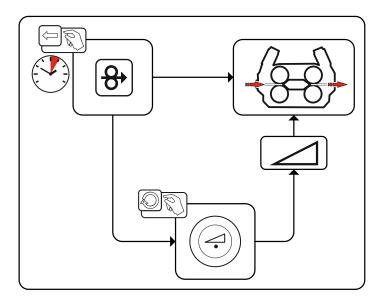

Figure 4-11

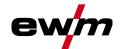

# 4.4.2 Wire return

The wire return function is used to retract the wire electrode without tension and protection gas. By simultaneously pressing and holding the wire inching and gas test buttons, the wire return speed increases in a ramp function (special parameter P1 > see 4.12.1.1 chapter) from 1 m/min to the set maximum value. The maximum value is set by simultaneously pressing the wire inching button and turning the left click wheel.

During the process, the wire spool must be turned by hand clockwise to wind up the wire electrode again.

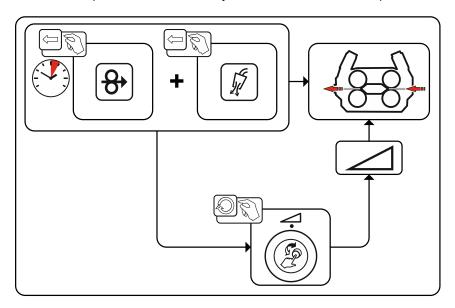

Figure 4-12

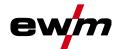

# 4.4.3 Welding task selection

The following steps have to be carried out to select the welding job:

- Select basic parameters (material type, wire diameter and shielding gas type) and welding procedures (select and enter JOB number by means of JOB-List > see 6.1 chapter).
- · Select operating and welding type
- · Adjust welding power
- · Correct arc length and dynamics if necessary

### 4.4.3.1 Basic welding parameters

The user must first determine the basic parameters (material type, wire diameter and shielding gas type) of the welding system. These basic parameters are then compared with the welding job list (JOB-LIST). The combination of the basic parameters gives a JOB number, which must now be entered on the control unit. This basic setting must be rechecked or adjusted only when changing the wire or gas.

The range of functions depends on the machine series:

| Machine series | MIG/MAG XQ | forceArc XQ | wiredArc XQ | rootArc XQ | coldArc XQ |
|----------------|------------|-------------|-------------|------------|------------|
| Titan XQ       | <b>⊘</b>   | <b>⊘</b>    | <b>⊘</b>    | <b>⊘</b>   | <b>②</b>   |
| Phoenix XQ     | <b>⊘</b>   | <b>⊘</b>    | *           | <b>⊘</b>   | *          |
| Taurus XQ      | <b>⊘</b>   | <b>⊘</b>    | <b>(*)</b>  | <b>⊘</b>   | <b>(X)</b> |

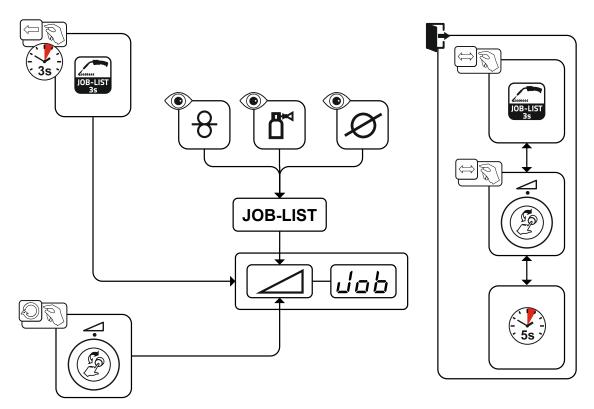

Figure 4-13

26 099-5TLPXQ-EW501 27.04.2021

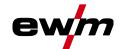

# 4.4.3.2 Welding procedure

After setting the basic parameters you can switch between the welding procedures MIG/MAG, forceArc, wiredArc, rootArc und coldArc (if there is a corresponding combination of the basic parameters). The process change will also change the JOB number, but the basic parameters remain unchanged.

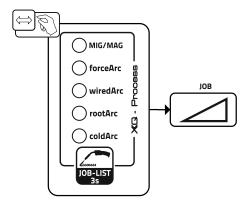

Figure 4-14

# 4.4.3.3 Operating mode

The operating mode determines the process sequence controlled by the welding torch. Detailed descriptions of the operating modes > see 4.4.9 chapter.

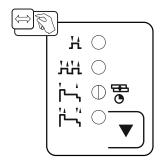

Figure 4-15

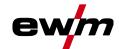

# 4.4.4 Welding type

Different forms of MIG/MAG processes are referred to as welding type.

### Standard (Welding with standard arc)

Depending on the set combination of wire feed speed and arc voltage, the arc types short arc, transitional arc or spray arc can be used for welding.

# Pulse (Welding with pulsed arc)

A targeted change in the welding current generates current pulses in the arc, which lead to a 1 drop per pulse of material transfer. The result is an almost spatter-free process, suitable for welding of all materials, in particular high-alloy CrNi steels or aluminium.

# Positionweld (Positional welding)

A combination of the pulse/standard or pulse/pulse welding types, which is particularly suitable for positional welding due to factory-optimized parameters.

The range of functions depends on the machine series:

| Machine series | Standard | Pulse      | Positionweld |
|----------------|----------|------------|--------------|
| Titan XQ       | <b>⊘</b> | <b>⊘</b>   | <b>⊘</b>     |
| Phoenix XQ     | <b>⊘</b> | €          | <b>(</b> 1)  |
| Taurus XQ      | <b>⊘</b> | <b>(X)</b> | <b>(X)</b>   |

### [1] Aluminium welding

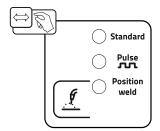

Figure 4-16

28 099-5TLPXQ-EW501 27.04.2021

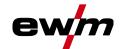

# 4.4.5 Welding power (operating point)

The welding power is adjusted according to the principle of one-knob operation. The user can set their operating point optionally as wire feed speed, welding current or material thickness. The optimum welding voltage for the operating point is calculated and set by the welding machine. If necessary, the user can correct this welding voltage > see 4.4.5.2 chapter.

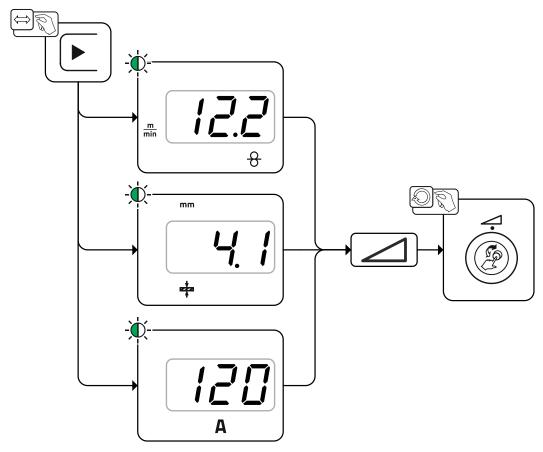

Figure 4-17

### Application example (setting via material thickness)

The required wire feed speed is not known and is to be determined.

- Select welding task JOB 76( > see 4.4.3 chapter): material = AIMg, gas = Ar 100%, wire diameter = 1.2 mm.
- · Switch the display to material thickness.
- Measure the material thickness (workpiece).
- Set the measured value, e.g. 5 mm, at the machine control.
   This set value corresponds to a specific wire feed speed. Switching the display to this parameter will show the associated value.

### In this example, a material thickness of 5 mm corresponds to a wire feed speed of 8.4 m/min.

The material thickness details in the welding programs generally refer to fillet welds in the PB welding position. They should be regarded as guideline values and may differ in other welding positions.

### 4.4.5.1 Accessory components for operating point setting

The operating point can be set at various accessory components as well, such as remote control, special welding torches or robot and industrial bus interfaces (optional interface for automated welding required, not available for all machines of this series).

See the operating instructions for the machine in question for a more detailed description of the individual machines and their functions.

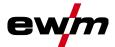

# 4.4.5.2 Arc length

When required, the arc length (welding voltage) can be adjusted for the welding task in hand by +/- 9.9 V.

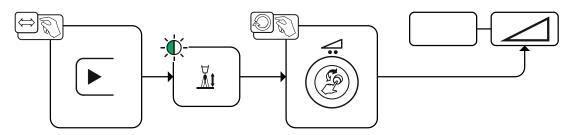

Figure 4-18

# 4.4.5.3 Arc dynamics (choke effect)

This function can be used to adjust the arc between a narrow, hard arc with deep penetration (positive values) and a wide and soft arc (negative values). In addition, the selected settings are displayed with signal lights below the rotary knobs.

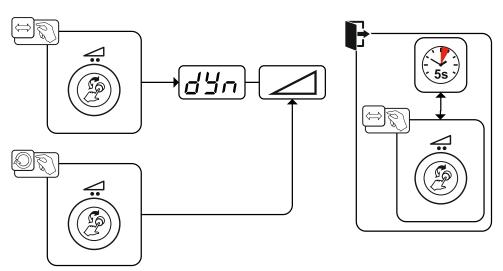

Figure 4-19

# 4.4.5.4 Copy JOB (welding task)

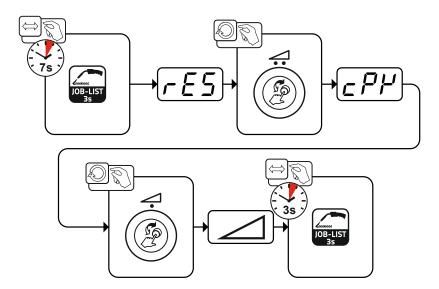

Figure 4-20

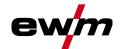

# 4.4.6 Programs (P<sub>A</sub> 1-15)

Different welding jobs or positions on a workpiece require different welding programs (operating points). The following parameters are stored in each program:

- Wire feed speed and voltage correction (welding power)
- · Operating mode, welding type and dynamic

# 4.4.7 Selection and adjustment

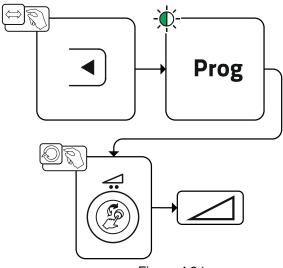

Figure 4-21

The user can change the welding parameters of the main programs with the following components.

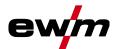

|                     | Program switching | JOB switching | Process<br>switching | Welding type | Program  | Operating mode | Wire feed speed | Voltage correction | Dynamics   |  |
|---------------------|-------------------|---------------|----------------------|--------------|----------|----------------|-----------------|--------------------|------------|--|
| M3.7 – I/J          |                   |               | 3                    |              | P0       |                |                 |                    |            |  |
| Wire feeder control |                   | <b>⊘</b>      |                      | P1-15        | <b>⊘</b> |                |                 |                    |            |  |
| PC 300.NET          |                   | <u> </u>      |                      | 2            | P0       | <b>②</b>       |                 | <b>(*</b> )        |            |  |
| Software            | 9                 | <b>⊗</b>      |                      | P1-15        |          | <b>⊘</b>       |                 |                    |            |  |
| MT Up/Down          |                   | <b>⊗</b>      |                      | P0           | <b>A</b> | <b>⊘</b>       |                 | <u> </u>           |            |  |
| Welding torch       | <b>②</b>          |               |                      | P1-9         | <b>※</b> | *              | <b>®</b>        |                    |            |  |
| MT 2 Up/Down        |                   | <b>⊗ ⊗</b>    |                      |              | P0       | •              | 6               |                    | <b>A</b>   |  |
| Welding torch       | 9                 |               |                      | 9            | P1-15    | <b>※</b>       | (               | •                  | *          |  |
| MT PC 1             |                   |               |                      |              | P0       | <b>A</b>       | <b>②</b>        | •                  |            |  |
| Welding torch       | <b>②</b>          |               | <b>③</b>             |              | P1-15    | *              | *               | 6                  | <b>(*)</b> |  |
| MT PC 2             |                   |               |                      | <b>⊗ ⊗</b>   | •        | P0             | <u> </u>        | 6                  |            |  |
| Welding torch       | 9                 | 0             | <b>※</b>             |              | P1-15    | *              | (               | ( <b>X</b> )       |            |  |
| PM 2 Up/Down        |                   | <b>⊘</b>      |                      |              | 0        | P0             |                 | 6                  | 2          |  |
| Welding torch       | 6                 |               |                      | <b>⊗</b>     |          | P1-15          | <b>(X)</b>      | (                  | <b>8</b>   |  |
| PM RD 2             |                   | <b>⊗ ⊗</b>    |                      |              | P0       |                |                 | <b>?</b>           |            |  |
| Welding torch       | (                 |               |                      | <b>5</b> )   | P1-15    | <b>※</b>       |                 | 3                  | *          |  |
| PM RD 3             |                   | <b>@</b>      |                      | 2            | P0       |                | I               |                    | <u> </u>   |  |
| Welding torch       | <b>⊘</b>          | *             | 9                    | 9            | P1-15    |                | 6               |                    |            |  |

Example 1: Welding workpieces with different sheet metal thicknesses (non-latched)

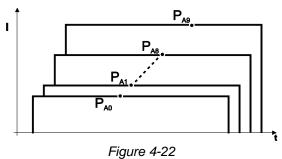

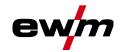

Example 2: Welding different positions on a workpiece (latched)

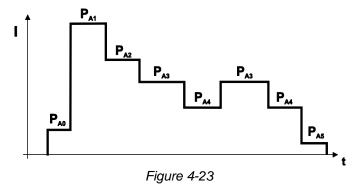

Example 3: Aluminium welding of different sheet metal thicknesses (non-latched or latched special)

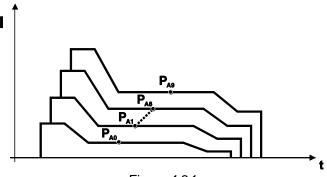

Figure 4-24

Up to 16 programs ( $P_{A0}$  to  $P_{A15}$ ) can be defined.

An operating point (wire speed, arc length correction, dynamics/choke effect) can be defined permanently in each program.

Program P0 is an exception: the settings for operating points are made manually here.

Changes to the welding parameters are saved immediately!

# 4.4.8 Program sequence

Certain materials, aluminium for example, require special functions for reliable and high-quality welding. In this case, the special latched mode is used with the following programs:

- Start program Pstart (avoidance of cold welds at start of seam)
- Main program P<sub>A</sub> (constant welding)
- Reduced main program P<sub>B</sub> (targeted heat reduction)
- End program PEND) (avoidance of end-craters by targeted heat reduction)

The programs contain parameters such as wire feed speed (operating point), correction of arc length, slope times, program duration, etc.

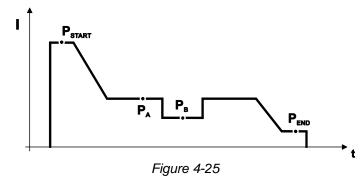

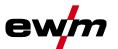

# 4.4.9 Operating modes (functional sequences)

# 4.4.9.1 Explanation of signs and functions

| Symbol             | Meaning                                       |
|--------------------|-----------------------------------------------|
| P                  | Press torch trigger                           |
| <b>P</b>           | Release torch trigger                         |
| 1                  | Tap torch trigger (press briefly and release) |
|                    | Shielding gas flowing                         |
| ı                  | Welding output                                |
| 8                  | Wire electrode is being conveyed              |
| , F                | Wire creep                                    |
| F <sub>T</sub>     | Wire burn-back                                |
|                    | Gas pre-flows                                 |
| \<br> <br> }       | Gas post-flows                                |
| Ж                  | Non-latched Non-latched                       |
| <u> </u>           | Special, non-latched                          |
| <b>7</b> 77        | Latched                                       |
|                    | Special, latched                              |
| t                  | Time                                          |
| P <sub>START</sub> | Ignition program                              |
| P <sub>A</sub>     | Main program                                  |
| P <sub>B</sub>     | Reduced main program                          |
| P <sub>END</sub>   | End program                                   |
| t2                 | Spot time                                     |

# 4.4.9.2 Automatic cut-out

Once the fault periods have elapsed, the automatic cut-out stops the welding process when it has been triggered by one of two states:

During ignition
 5 s after the start of the welding process, no welding current flows (ignition error).

During welding
 The arc is interrupted for more than 5 s (arc interruption).

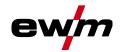

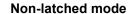

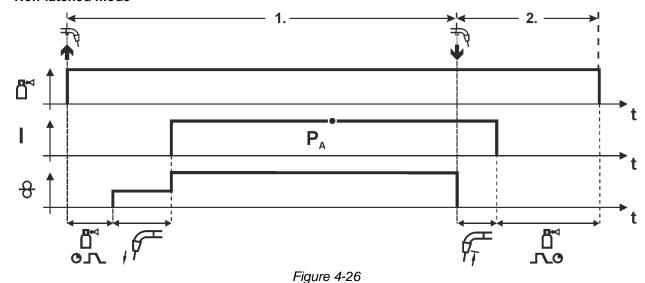

# Step 1

- · Press and hold torch trigger.
- Shielding gas is expelled (gas pre-flows).
- · Wire feed motor runs at "creep speed".
- · Arc ignites after the wire electrode makes contact with the workpiece; welding current flows.
- Change over to pre-selected wire speed.

# Step 2

- · Release torch trigger.
- WF motor stops.
- Arc is extinguished after the preselected wire burn-back time expires.
- · Gas post-flow time elapses.

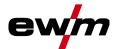

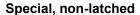

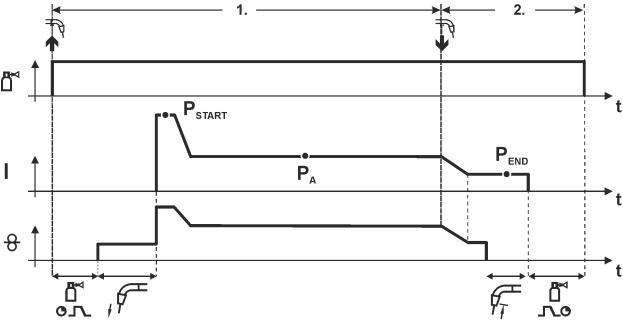

Figure 4-27

# Step 1

- Press and hold torch trigger
- · Shielding gas is expelled (gas pre-flows)
- · Wire feed motor runs at "creep speed".
- Arc ignites after the wire electrode makes contact with the workpiece, welding current is flowing (start program P<sub>START</sub> for the time t<sub>start</sub>)
- Slope to main program PA.

# Step 2

- Release torch trigger
- Slope to end program PEND for the time tend.
- · WF motor stops.
- · Arc is extinguished after the preselected wire burn-back time expires.
- Gas post-flow time elapses.

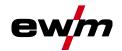

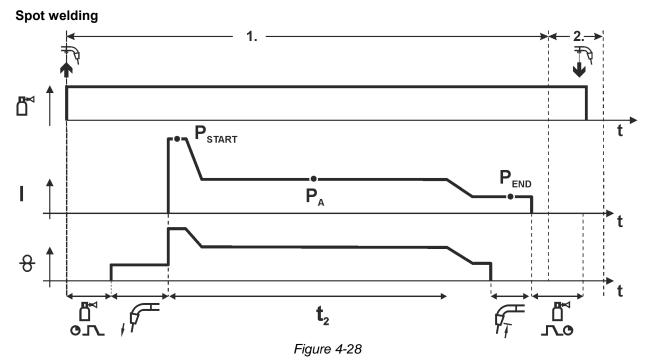

# The ignition time $t_{\text{start}}$ must be added to the spot time $t_2$ . 1st cycle

- · Press and hold torch trigger
- Shielding gas is expelled (gas pre-flows)
- · Wire feed motor runs at "creep speed"
- Arc ignites after the wire electrode makes contact with the workpiece, welding current is flowing (start program P<sub>START</sub>, spot time starts)
- Slope to main program P<sub>A</sub>
- After the set spot time elapses, slope goes to end program PEND.
- · Wire feed motor stop welding.
- · Arc is extinguished after the pre-selected wire burn-back time elapses
- · Gas post-flow time elapses.

#### 2nd cycle

Release torch trigger

Releasing the torch trigger (step 2) interrupts the welding process even if the spot time has not yet elapsed (slope to end program  $P_{END}$ ).

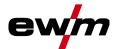

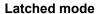

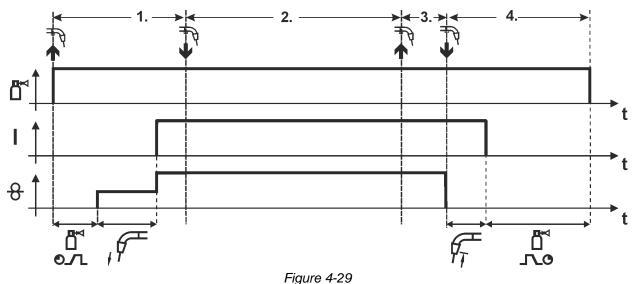

#### Step 1

- · Press and hold torch trigger
- Shielding gas is expelled (gas pre-flows)
- Wire feed motor runs at "creep speed".
- Arc ignites after the wire electrode makes contact with the workpiece; welding current flows.
- Change over to pre-selected WF speed (main program P<sub>A</sub>).

#### Step 2

• Release torch trigger (no effect)

#### Step 3

• Press torch trigger (no effect)

- Release torch trigger
- · WF motor stops.
- Arc is extinguished after the preselected wire burn-back time expires.
- Gas post-flow time elapses.

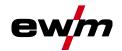

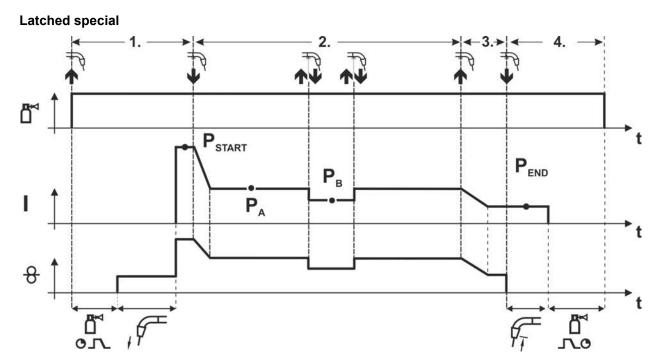

Figure 4-30

#### Step 1

- · Press and hold torch trigger
- · Shielding gas is expelled (gas pre-flows)
- · Wire feed motor runs at "creep speed".
- Arc ignites after the wire electrode makes contact with the workpiece, welding current is flowing (start program P<sub>START</sub>)

#### Step 2

- · Release torch trigger
- Slope to main program P<sub>A</sub>.

The slope on main program  $P_A$  is given at the earliest after the set time  $t_{START}$  elapses and at the latest when the torch trigger is released.

Tapping<sup>1)</sup> can be used to change over to the reduced main program P<sub>B</sub>.

Repeated tapping will switch back to the main program P<sub>A</sub>.

#### Step 3

- · Press and hold torch trigger
- Slope to end program P<sub>END</sub>.

#### Step 4

- · Release torch trigger
- WF motor stops.
- Arc is extinguished after the preselected wire burn-back time expires.
- Gas post-flow time elapses.

1) Prevent tapping (brief press and release within 0.3 seconds)

If the welding current is to be prevented from switching over to the reduced main program  $P_B$  by tapping, the parameter value for WF3 needs to be set to 100% ( $P_A = P_B$ ) in the program sequence.

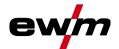

Special latched with changing welding method by tapping (process switching) To activate or set the function > see 4.4.10 chapter.

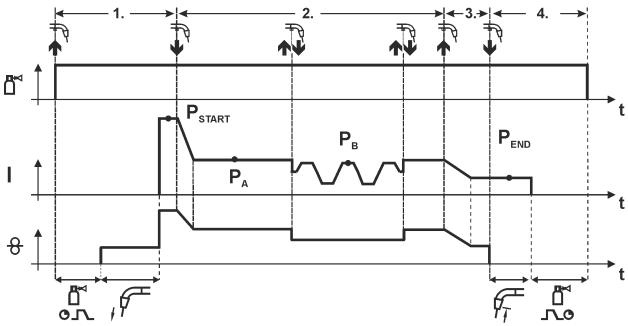

Figure 4-31

#### 1st cycle

- · Press and hold torch trigger.
- Shielding gas is expelled (gas pre-flows)
- · Wire feed motor runs at "creep speed"
- Arc ignites after the wire electrode makes contact with the workpiece, welding current is flowing (start program P<sub>START</sub>)

#### 2nd cycle

- Release torch trigger
- Slope on main program P<sub>A</sub>

The slope on main program  $P_A$  is given at the earliest after the set time  $t_{START}$  elapses and at the latest when the torch trigger is released.

Tapping (pressing the torch trigger for less than 0.3 sec.) changes over the welding process (P<sub>B</sub>). If a standard process has been defined in the main program, tapping changes to the pulse process, and tapping again will return to the standard process, etc.

## 3<sup>rd</sup> cycle

- · Press and hold torch trigger
- Slope to end program P<sub>END</sub>

#### 4th cycle

- Release torch trigger
- WF motor stops
- Arc is extinguished after the pre-selected wire burn-back time elapses
- · Gas post-flow time elapses

This function can be activated using the PC300.NET software.

Refer to the software operating instructions.

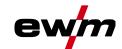

# 4.4.10 Expert menu (MIG/MAG)

The Expert menu has adjustable parameters stored that don't require regular setting. The number of parameters shown may be limited, e.g. if a function is deactivated.

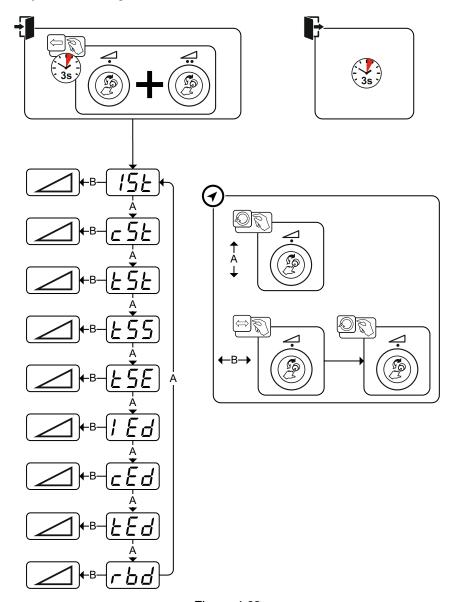

Figure 4-32

| Display     | Setting/selection                                                             |
|-------------|-------------------------------------------------------------------------------|
| [           | Ignition current                                                              |
|             | Setting range in percent: depending on main current                           |
|             | Setting range, absolute: Imin to Imax.                                        |
| <u>c 5Ł</u> | Correction of arc length in start program P <sub>START</sub>                  |
| <u>E5E</u>  | Start time (duration of ignition current)                                     |
| £55         | Slope time of start program P <sub>START</sub> to main program P <sub>A</sub> |
| <u> </u>    | Slope time of main program P <sub>A</sub> to end program P <sub>END</sub>     |
| الہ تے یا   | End-crater current                                                            |
|             | Setting range in percent: depending on main current                           |
|             | Setting range, absolute: Imin to Imax.                                        |

MIG/MAG welding

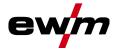

| Display                               | Setting/selection                                                                     |  |
|---------------------------------------|---------------------------------------------------------------------------------------|--|
| c E d                                 | Correction of arc length in end program P <sub>END</sub>                              |  |
| EEd                                   | End current time (duration of end current)                                            |  |
| Burn-back time > see 4.4.10.1 chapter |                                                                                       |  |
|                                       | • Increase value > increase wire burn-back • Decrease value > decrease wire burn-back |  |

#### 4.4.10.1 Burn-back

The wire burn-back parameter prevents the sticking of the wire electrode in the weld pool or at the contact tip at the end of the welding process. The value is optimally preset for a variety of applications (but can be adjusted if necessary). The adjustable value stands for the time until the power source switches off the welding current after the welding process has been stopped.

| Welding wire behaviour                                                                      | Setting instructions |
|---------------------------------------------------------------------------------------------|----------------------|
| Wire electrode is sticking in the weld pool.                                                | Increase value       |
| Wire electrode is sticking on the contact tip or large ball formation on the wire electrode | Reduce value         |

### 4.4.11 forceArc XQ / forceArc puls XQ

Heat-reduced, directionally-stable and powerful arc with deep fusion penetration for the upper power range.

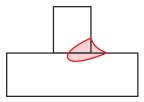

Figure 4-33

- Smaller included angle due to deep penetration and directionally stable arc
- · Excellent root and sidewall fusion
- · Secure welding also with very long stick-outs
- · Reduced undercuts
- Manual and automated applications

You can make use of these properties after selecting the forceArc process > see 4.4.3 chapter.

### As with pulse arc welding, it is important to make sure of a good welding current connection.

- · Keep welding current cables as short as possible and ensure that cable cross-sections are adequate!
- Fully unroll welding current cables, torche hose packages and, if applicable, intermediate hose packages. Avoid loops!
- Use welding torches, preferably water-cooled, that are suitable for the higher power range.
- Use welding wire with adequate copper coating when welding steel. The wire spool should have layer spooling.

#### **Unstable arc!**

Welding current cables that are not fully unrolled can cause faults in the arc (flickering).

• Fully unroll welding current cables, torch hose packages and, if applicable, intermediate hose packages. Avoid loops!

42 099-5TLPXQ-EW501 27.04.2021

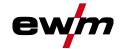

### 4.4.12 rootArc XQ / rootArc pulse XQ

Short arc with perfect weld modelling capabilities for effortless gap bridging, especially for root welding

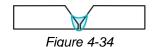

- Reduced spatter compared to standard short arc
- · Good root formation and secure sidewall fusion
- Manual and automated applications

#### **Unstable arc!**

Welding current cables that are not fully unrolled can cause faults in the arc (flickering).

 Fully unroll welding current cables, torch hose packages and, if applicable, intermediate hose packages. Avoid loops!

#### 4.4.13 wiredArc

Welding process with active wire control for stable and uniform penetration characteristics and perfect arc length stability, even in difficult applications and positional welding.

With a GMAW arc, the welding current (AMP) changes with the change of the stick-out. If, for instance, the stick-out is extended, the welding current decreases at constant wire feed speed (DG). Thus, the heat input into the workpiece (molten metal) decreases and the penetration reduces.

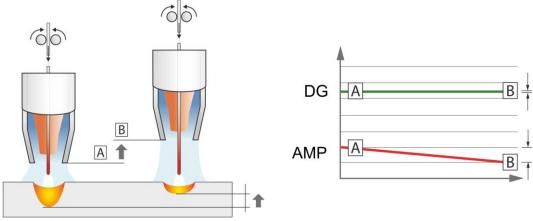

Figure 4-35

With the EWM wiredArc arc with wire control, the welding current (AMP) changes with the change of the stick-out only slightly. The compensation of the welding current takes place with an active control of wire feed speed (DG). If, for instance, the stick-out is extended, the wire feed speed will be increased. Due to this, the welding current remains almost constant and thus the heat input into the workpiece remains almost constant. As a result, the penetration changes with the change of the stick-out only slightly.

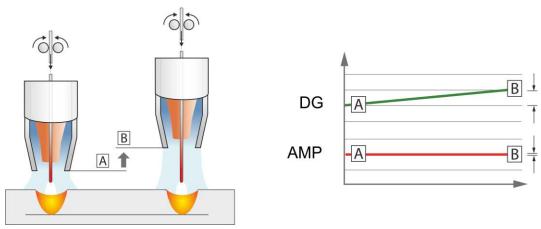

Figure 4-36

MIG/MAG welding

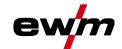

### 4.4.14 coldArc XQ / coldArc puls XQ

Heat-reduced, low-spatter short arc for high dimensional stability welding and brazing of thin metal sheets with excellent gap-bridging.

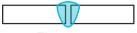

Figure 4-37

After selecting the coldArc process > see 4.4.3 chapter you benefit from:

- · Less distortion and reduced discolouration thanks to minimised heat input
- · Considerably reduced spatter thanks to virtually power-free material transfer
- · Easy welding of the root passes in all plate thicknesses and in all positions
- · Perfect gap bridging even with inconsistent gap widths
- Manual and automated applications

You can make use of these properties after selecting the coldArc process (see the "Selecting a MIG/MAG welding task" chapter).

With coldArc welding, it is important to ensure good quality wire feeding because of the welding filler materials being used!

• Equip the welding torch and torch hose package to suit the task! ( and the operating instructions for the welding torch.)

This function can only be enabled with the PC300.NET software.

(See operating instructions for the software)

#### 4.4.15 Standard MIG/MAG torch

The MIG welding torch trigger is essentially used to start and stop the welding process.

| Operating elements | Functions          |
|--------------------|--------------------|
| Torch trigger      | Start/stop welding |

Additional functions such as program switching (before or after welding) are possible by tapping the torch trigger (depending on machine type and control configuration).

The following parameters must be configured accordingly in the menu Special Parameters > see 4.12 chapter.

### 4.4.16 MIG/MAG special-torches

Function specifications and more indepth information can be found in the operating manual for the relevant welding torch!

#### 4.4.16.1 Program and up/down operation

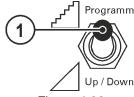

Figure 4-38

| Item | Symbol | Description                                                               |
|------|--------|---------------------------------------------------------------------------|
| 1    |        | Welding torch function changeover switch (special welding torch required) |
|      |        | Programm Changing over programs or JOBs                                   |
|      |        | ☐ Up/Down Infinite adjustment of welding performance.                     |

**44** 099-5TLPXQ-EW501 27.04.2021

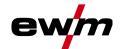

## 4.4.16.2 Switching between Push/Pull and intermediate drive

### **⚠ WARNING**

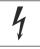

Do not carry out any unauthorised repairs or modifications!

To avoid injury and equipment damage, the unit must only be repaired or modified by specialist, skilled persons!

The warranty becomes null and void in the event of unauthorised interference.

Appoint only skilled persons for repair work (trained service personnel)!

4

Dangers resulting from failure to perform test after conversion!

Before reconnection, "Inspection and Testing during Operation" according to IEC/BS EN 60974-4 "Arc welding systems – Inspection and Testing during Operation" has to be performed!

• Perform test to IEC / DIN EN 60974-4!

The plugs are located directly on the M3.7X printed circuit board.

| Plug Function |                                                          |
|---------------|----------------------------------------------------------|
| on X24        | Operation with Push/Pull welding torch (factory setting) |
| on X23        | Operation with intermediate drive                        |

# 4.5 TIG welding

# 4.5.1 Welding task selection

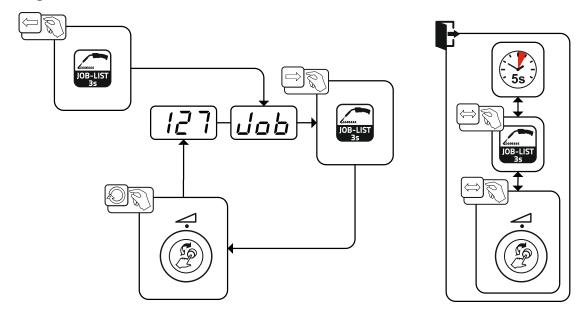

Figure 4-39

## 4.5.2 Welding current setting

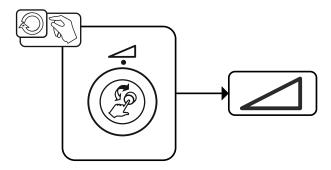

Figure 4-40

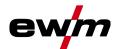

## 4.5.3 Arc ignition

#### 4.5.3.1 Liftarc

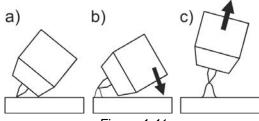

Figure 4-41

#### The arc ignites through contact with the workpiece:

- a) Carefully place the torch gas nozzle and tungsten electrode tip against the workpiece (lift arc current flows independent of the set main current)
- b) Angle the torch above the torch gas nozzle until the distance between electrode tip and workpiece is approx. 2–3 mm (arc ignites, current increases to the set main current).
- c) Lift the torch off and bring into normal position.

Complete the welding task: Remove the torch from the workpiece so that the arc extinguishes.

## 4.5.4 Operating modes (functional sequences)

#### 4.5.4.1 Explanation of signs and functions

| Symbol                                | Meaning                                       |
|---------------------------------------|-----------------------------------------------|
| <b>L</b>                              | Press torch trigger                           |
| <b>1</b>                              | Release torch trigger                         |
| <u> </u>                              | Tap torch trigger (press briefly and release) |
|                                       | Shielding gas flowing                         |
| ı                                     | Welding output                                |
|                                       | Gas pre-flows                                 |
|                                       | Gas post-flows                                |
| Ж                                     | Non-latched Non-latched                       |
| <u>~</u>                              | Special, non-latched                          |
| , , , , , , , , , , , , , , , , , , , | Latched                                       |
| 7 <u>4</u> 74                         | Special, latched                              |
| t                                     | Time                                          |
| P <sub>START</sub>                    | Ignition program                              |
| $P_A$                                 | Main program                                  |
| P <sub>B</sub>                        | Reduced main program                          |
| P <sub>END</sub>                      | End program                                   |
| tS1                                   | Slope duration from PSTART to PA              |

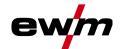

#### 4.5.4.2 Automatic cut-out

Once the fault periods have elapsed, the automatic cut-out stops the welding process when it has been triggered by one of two states:

- During ignition
   5 s after the start of the welding process, no welding current flows (ignition error).
- During welding
   The arc is interrupted for more than 5 s (arc interruption).

#### Non-latched mode

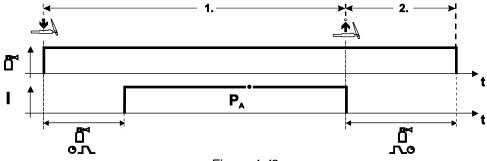

Figure 4-42

#### Selection

• Select non-latched operating mode  $\clubsuit$ .

## Step 1

- · Press and hold torch trigger.
- · Shielding gas is expelled (gas pre-flows).

#### The arc is ignited using liftarc.

· Welding current flows with pre-selected setting.

- · Release torch trigger.
- · Arc is extinguished.
- · Gas post-flow time elapses.

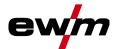

#### Special, non-latched

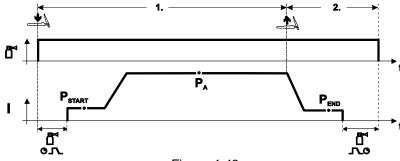

Figure 4-43

#### Selection

• Select non-latched special mode ᠲ .

#### Step 1

- · Press and hold torch trigger
- Shielding gas is expelled (gas pre-flows)

#### The arc is ignited using liftarc.

- · Welding gas flows with pre-selected setting in start program "PSTART".
- After the "tstart" ignition current time elapses, the welding current rises with the set upslope time "tS1" to the main program "P<sub>A</sub>".

- · Release torch trigger.
- The welding current reduces with the downslope time "tSe" to the end program "PEND".
- After the end current time "end" elapses, the arc will extinguish.
- · Gas post-flow time elapses.

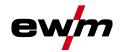

#### Latched mode

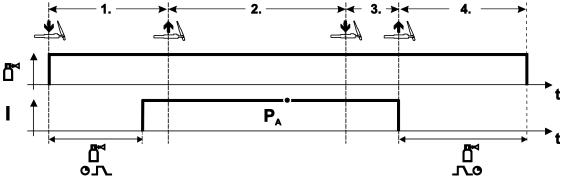

Figure 4-44

#### Selection

Select latched operating mode 
 Th.

### Step 1

- Press and hold torch trigger
- Shielding gas is expelled (gas pre-flows)

## The arc is ignited using liftarc.

· Welding current flows with pre-selected setting.

#### Step 2

· Release torch trigger (no effect)

#### Step 3

Press torch trigger (no effect)

- · Release torch trigger
- Arc is extinguished.
- · Gas post-flow time elapses.

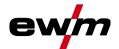

#### Latched special

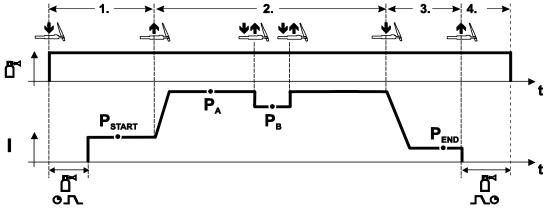

Figure 4-45

#### Selection

• Select latched special mode

#### Step 1

- · Press and hold torch trigger.
- · Shielding gas is expelled (gas pre-flows).

#### The arc is ignited using liftarc.

• Welding gas flows at pre-selected setting in start program "PSTART".

#### Step 2

- Release torch trigger.
- Slope on main program "PA".

The slope on main program  $P_A$  is given at the earliest after the set time  $t_{START}$  elapses and at the latest when the torch trigger is released.

Tapping can be used to switch to the reduced main program " $P_B$ ". Repeated tapping will switch back to the main program " $P_A$ ".

#### Step 3

- · Press the torch trigger.
- Slope to end program "PEND".

- Release torch trigger.
- · Arc is extinguished.
- · Gas post-flow time elapses.

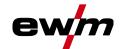

# 4.6 MMA welding

# 4.6.1 Welding task selection

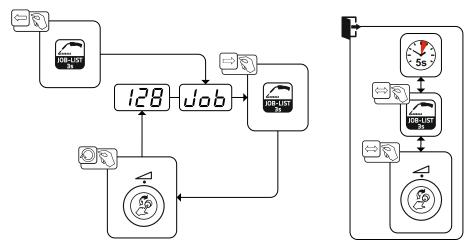

Figure 4-46

# 4.6.2 Welding current setting

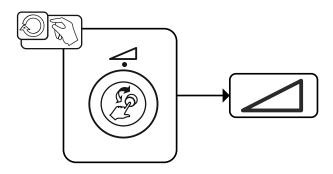

Figure 4-47

## 4.6.3 Arcforce

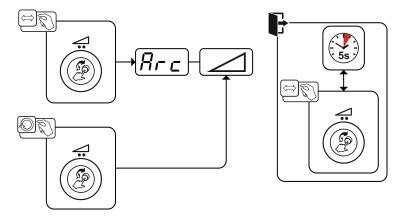

Figure 4-48

### Setting:

- Negative values: rutile electrode types
- · Values at zero: basic electrode types
- Positive values: cellulose electrode types

Options (additional components)

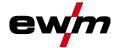

#### 4.6.4 Hotstart

The function hot start ensures a secure igniting of the arc and a sufficient heating to the still cold parent metal at the beginning of the welding process. The ignition takes place here with increased current (hot start current) over a certain time (hot start time).

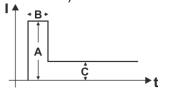

A = Hot start current
B = Hot start time
C = Main current
I = Current

Time

t =

Figure 4-49

#### 4.6.5 Antistick

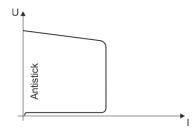

#### The Antistick feature prevents the electrode from annealing.

Should the electrode stick despite the Arcforce feature, the machine automatically switches to the minimum current within approx. one second. This prevents the electrode from annealing. Check the welding current setting and correct for the welding task in hand.

Figure 4-50

# 4.7 Options (additional components)

## 4.7.1 Electronic gas flow control (OW DGC)

The connected gas line has to have a preset pressure of 3-5 bar.

The electronic gas flow control (DGC) regulates the optimum gas flow rate for the respective welding process (optimally preset from the factory). This helps avoid welding errors caused by too much (gas blast) or insufficient shielding gas (shielding gas cylinder empty or gas supply interrupted).

The required gas flow rate can be controlled by the user and corrected if necessary (nominal values before welding). In addition, when used in combination with Xnet software (optional), the exact gas consumption can be recorded.

The parameter is selected by pressing the parameter display push-button on the right side. The signal light "f" is illuminated. The value unitscan be in litres per minute "I/min" or Cubic Feet Per Hour "cFH" (adjustable with special parameters P29 > see 4.12 chapter). During the welding process, these nominal values are compared with the actual values. If these values differ more than the specified error threshold (special parameters P28) the error message "Err 8" is output and the continuous welding process is stopped.

#### 4.7.2 Wire reserve sensor (OW WRS)

Minimizes the risk of seam errors due to early detection and display (signal light "End") with about 10 % remaining wire. At the same time, the forward-looking production allows the reduction of the auxiliary process times.

## 4.7.3 Wire spool heater (OW WHS)

Prevention of condensation on the welding wire due to adjustable temperature (special parameters P26 > see 4.12.1.23 chapter) of the wire spool heater.

52 099-5TLPXQ-EW501

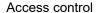

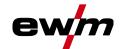

## 4.8 Access control

To prevent people from unauthorised or inadvertent changing of the welding parameters at the machine, entering values on the control can be blocked by using the key switch.

With the key switch in position  $\mathbf{n}$ , all functions and parameters can be configured without any restriction. In the key position  $\mathbf{n}$  the following functions or parameters can not be changed:

- No adjustment of the operating point (welding power) in programs 1 15.
- No change of welding type or operating mode in programs 1 15.
- No welding task switching (JOB block operation P16 is possible).
- · No change of special parameters (except P10). Restart is required.

Saving or deleting favourites is locked.

# 4.9 Voltage reducing device

Only machine variants with the (VRD/SVRD/AUS/RU) code are equipped with a voltage reduction device (VRD). The VRD is used for increased safety, especially in hazardous environments such as shipbuilding, pipe construction or mining.

A VRD is mandatory in some countries and required by many on-site safety instructions for power sources.

The VRD > see 4 chapter signal light is illuminated when the voltage reduction device is operating without fault and the output voltage is reduced to a value specified in the relevant standard (see technical data).

099-5TLPXQ-EW501 27.04.2021

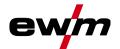

# 4.10 Machine configuration menu

# 4.10.1 Selecting, changing and saving parameters

Changes to the welding parameters are only possible if the key switch is set to key position  $\mathbf{n}$ . If the Xbutton function is activated, the key switch function is deactivated (see corresponding operating instructions "Control").

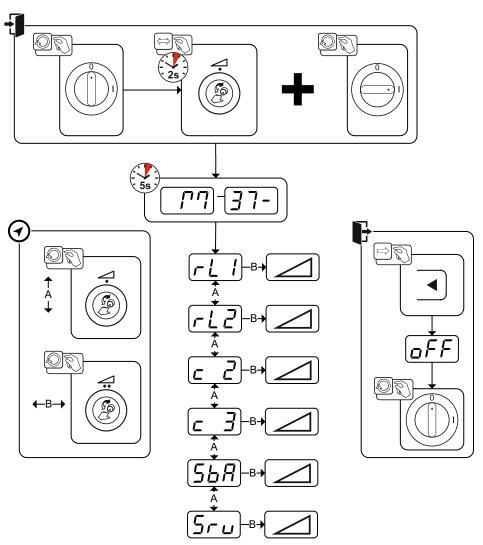

Figure 4-51

| Lead resistance 1 Lead resistance for the first welding circuit $0 \text{ m}\Omega - 60 \text{ m}\Omega$ ( $8 \text{ m}\Omega$ ex works).  Lead resistance 2 Lead resistance for the second welding circuit $0 \text{ m}\Omega - 60 \text{ m}\Omega$ ( $8 \text{ m}\Omega$ ex works).  Only qualified service personnel may change the parameters! | Display     | Setting/selection                                                                                   |
|----------------------------------------------------------------------------------------------------|-------------|----------------------------------------------------------------------------------------------------|
| Lead resistance 2 Lead resistance for the second welding circuit $0 \text{ m}\Omega$ – $60 \text{ m}\Omega$ (8 mΩ ex works).  Only qualified service personnel may change the parameters!                                                                                                    | -!!         | Lead resistance 1                                                                                   |
| Lead resistance for the second welding circuit $0 \text{ m}\Omega$ – $60 \text{ m}\Omega$ (8 m $\Omega$ ex works).  Only qualified service personnel may change the parameters!                                                                                                    |             | Lead resistance for the first welding circuit 0 m $\Omega$ –60 m $\Omega$ (8 m $\Omega$ ex works).  |
| Only qualified service personnel may change the parameters!                                                                                                    | <u>-! J</u> | Lead resistance 2                                                                                   |
|                                                                                                    |             | Lead resistance for the second welding circuit 0 m $\Omega$ –60 m $\Omega$ (8 m $\Omega$ ex works). |
|                                                                                                    |             | Only qualified service personnel may change the parameters!                                         |
| Unly qualified service personnel may change the parameters!                                                                                                    | <u> </u>    | Only qualified service personnel may change the parameters!                                         |
| Time-based power-saving mode > see 4.11 chapter                                                                                                    |             | Time-based power-saving mode > see 4.11 chapter                                                     |
| Time to activation of the power-saving mode in case of inactivity.                                                                                                    | ייער        |                                                                                                    |
| Setting $\overline{oFF}$ = disabled or numerical value 5-60 min                                                                                                    |             | Setting [aff] = disabled or numerical value 5-60 min                                                |
| Service menu                                                                                                    | 5           | Service menu                                                                                        |
| Modifications to the service menu may only be carried out by authorised maintenance staff!                                                                                                    | עייב)       | , , ,                                                                                               |

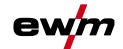

## 4.10.2 Aligning the cable resistance

The resistance value of cables can either be set directly or it can be aligned using the power source. The factory setting of the power sources is 8 m $\Omega$ . This value correponds to a 5 m earth cable, a 1.5 m intermediate hose package and a 3 m water-cooled welding torch. With other hose package lengths, it is necessary to carry out a +/- voltage correction to optimise welding properties. The voltage correction value can be set close to zero by means of realigning the cable resistance. It is recommended to align the electric cable resistance after replacing accessories such as torches or intermediate hose packages. In case a second wire feeder is used the (rL2) parameter has to be aligned. For all other configurations it is sufficient to align the (rL1) parameter.

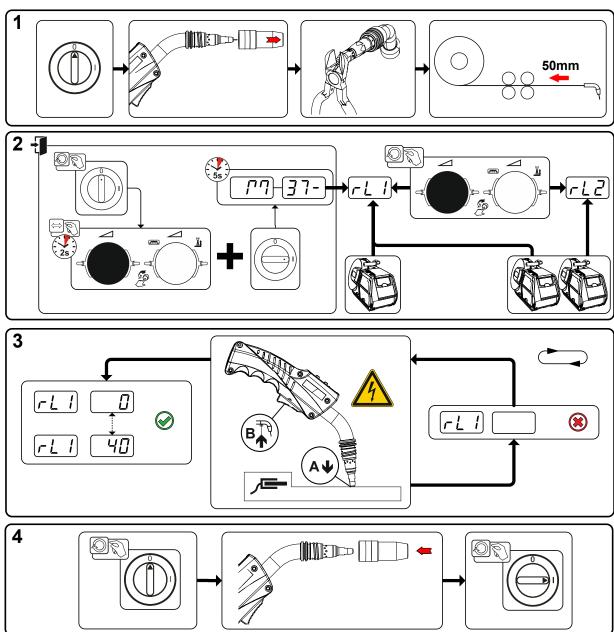

Figure 4-52

Power-saving mode (Standby)

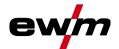

#### 1 Preparation

- Switch off the welding machine.
- · Unscrew the gas nozzle from the welding torch.
- Trim the welding wire so that it is flush with the contact tip.
- Retract the welding wire a little (approx. 50 mm) on the wire feeder. There should now be no more welding wire in the contact tip.

#### 2 Configuration

- Press and hold "Welding power rotary knob", at the same time switch on the welding machine (at least 2 s). Release rotary knob (device changes after a further 5 s to the first parameter cable resistance 1).
- Turn the "Welding power rotary knob" to select the appropriate parameter. Parameter rL1 must be adjusted for all machine combinations. In case of welding systems with a second power circuit if two wire feeders are to be operated from a single power source, for example a second adjustment with parameter rL2 must be performed.

#### 3 Alignment/Measurement

Applying slight pressure, put the welding torch in place with the contact tip on a clean, purged location
on the workpiece and then press the torch trigger for approx. 2 seconds. A short-circuit current will
flow briefly, which is used to determine and display the cable resistance. The value can be between
0 mΩ and 40 mΩ. The new value is immediately saved without requiring further confirmation. If no value is shown on the right-hand display, then measurement failed. The measurement must be repeated.

#### 4 Restoring welding standby mode

- Switch off the welding machine.
- Screw the gas nozzle onto the welding torch.
- · Switch on the welding machine.
- · Insert the welding wire.

# 4.11 Power-saving mode (Standby)

You can activate the power-saving mode by setting a parameter in the machine configuration menu (time-controlled power-saving mode 568) > see 4.10 chapter.

When power-saving mode is activated, the machine displays show the horizontal digit in the centre of the display only.

Pressing any operating element (e.g. turning a rotary knob) deactivates power-saving mode and the machine is ready for welding again.

# 4.12 Special parameters (advanced settings)

Special parameters (P1 to Pn) are applied for customer-specific configuration of machine functions. This allows the user maximum flexibility in optimising their requirements.

These settings are not configured directly on the machine control since a regular setting of the parameters is generally not required. The number of selectable special parameters can deviate between the machine controls used in the welding system (also see the relevant standard operating instructions).

If required, the special parameters can be reset to the factory settings > see 4.12.2 chapter.

56 099-5TLPXQ-EW501

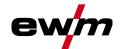

# 4.12.1 Selecting, changing and saving parameters

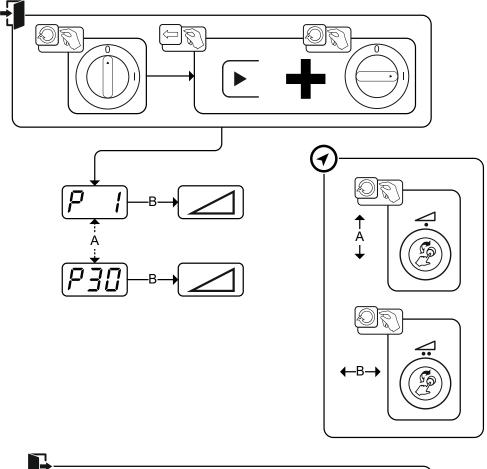

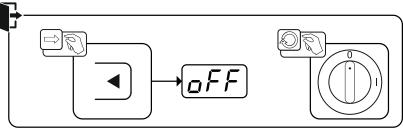

Figure 4-53

| Display  | Setting/selection                                                            |
|----------|------------------------------------------------------------------------------|
|          | Wire inching / wire return ramp time                                         |
|          | 0 =normal inching (10 s ramp time)                                           |
|          | 1 =fast inching (3 s ramp time) (ex works)                                   |
|          | Block program "0"                                                            |
|          | 0 =P0 enabled                                                                |
|          | 1 =P0 blocked (Ex works)                                                     |
|          | Display mode for Up/Down welding torch with one-digit 7-segment display (two |
|          | keys)                                                                        |
|          | 0 =normal display (ex works) program number/welding power (0–9)              |
|          | 1 =display toggles between program number/welding type                       |
|          | Program limitation                                                           |
|          | Programs 1 to max. 15                                                        |
|          | Ex works: 15                                                                 |
|          | Special cycle in the special latched and non-latched operating modes         |
| <u> </u> | 0 =normal (previous) non-latched/latched (Ex works)                          |
|          | 1 =WF3 cycle for non-latched/latched                                         |

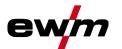

| Display                                       | Setting/selection                                                                                                    |
|-----------------------------------------------|----------------------------------------------------------------------------------------------------|
| P7                                            | Correction operation, threshold value setting                                                                                                    |
|                                               | 0 = correction operation switched off (Ex works)                                                                                                    |
|                                               | 1 = correction operation on                                                                                                    |
|                                               | "Main program (PA)" flashing                                                                                                    |
| PB                                            | Program switching with standard welding torch                                                                                                    |
| <u>, , , , , , , , , , , , , , , , , , , </u> | 0 = No program switching (factory setting)                                                                                                    |
|                                               | 1 = Special latched                                                                                                    |
|                                               | 2 = Special latched (n-cycle active)                                                                                                    |
|                                               | 3 = Special latched (n-cycle sequence from any program)                                                                                                    |
| P  Q                                          | Tapping start for latched and special latched operation                                                                                                    |
| ·                                             | 0 = no 4-cycle inching start                                                                                                    |
|                                               | 1 = 4-cycle inching start possible (ex works)                                                                                                    |
| P 10                                          | One or two-wire feed operation                                                                                                    |
| ( , ,                                         | 0 = single operation (Ex works)                                                                                                    |
|                                               | 1 = dual operation, this unit is the "master"                                                                                                    |
|                                               | 2 =dual operation, this unit is the "slave"                                                                                                    |
| <i>P                                    </i>  | Special latched tapping time                                                                                                    |
|                                               | 0 = tapping function switched off                                                                                                    |
|                                               | 1 = 300ms (Ex works)                                                                                                    |
|                                               | 2 = 600ms                                                                                                    |
| P 12                                          | JOB list changeover 0 = task-oriented JOB list                                                                                                    |
| <u> </u>                                      | 1 = actual JOB list (Ex works)                                                                                                    |
|                                               | 2 = actual JOB list (EX WORKS)                                                                                                    |
|                                               | -                                                                                                    |
| P 13                                          | Lower limit remote JOB switching  JOB range of the function torches (PM 2U/D, PM RD2)                                                                                                    |
|                                               | Lower limit: 129 (ex works)                                                                                                    |
|                                               | Upper limit remote JOB switching                                                                                                    |
| <i>P  </i> 4                                  | JOBarea of the function torch (PM 2U/D, PM RD2)                                                                                                    |
|                                               | Upper limit: 169 (ex works)                                                                                                    |
|                                               | HOLD function                                                                                                    |
| (P 15)                                        | 0 = HOLD values are not displayed                                                                                                    |
|                                               | 1 = HOLD values are displayed (Ex works)                                                                                                    |
|                                               | Block JOB mode                                                                                                    |
| ib)                                           | 0 = Block JOB mode not enabled (Ex works)                                                                                                    |
|                                               | 1 = Block JOB mode enabled                                                                                                    |
|                                               | Program selection with standard torch trigger                                                                                                    |
|                                               | 0 = no program selection (Ex works)                                                                                                    |
|                                               | 1 = program selection possible                                                                                                    |
| P 19                                          | Mean value display for superPuls                                                                                                    |
| P 19                                          | 0 = Function switched off.                                                                                                    |
|                                               | 1 = Function switched on (ex factory).                                                                                                    |
| P20                                           | Predefined pulse arc welding process in the PA program                                                                                                    |
|                                               | 0 = Predefined pulse arc welding process in the PA program is disabled.                                                                                                    |
|                                               | 1 = If the superPuls and welding process switching functions are available and acti-                                                                                                    |
|                                               | vated, the pulse arc welding process is always executed in the main program                                                                                                    |
|                                               | PA (ex factory).                                                                                                    |
| P2                                            | Predefined absolute value for relative programs                                                                                                    |
| · <del>-</del> ·)                             | Start program (P <sub>START</sub> ), down-slope program (P <sub>B</sub> ) and end program (P <sub>END</sub> ) can be set relative to the main program (P <sub>A</sub> ) or in an absolute manner, as desired. |
|                                               | 0 = Relative parameter setting (ex factory)                                                                                                    |
|                                               | 1 = Absolute parameter setting                                                                                                    |
|                                               | 1. Abboliato parameter colling                                                                                                    |

099-5TLPXQ-EW501 27.04.2021 58

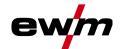

Special parameters (advanced settings)

| Display                     | Setting/selection                                                              |
|-----------------------------|--------------------------------------------------------------------------------|
| ככם                         | Electronic gas flow control, type                                              |
|                             | 1 =type A (ex works)                                                           |
|                             | 0 =type B                                                                      |
| P23                         | Program settings for relative programs                                         |
|                             | 0 =Combined setting of relative programs possible (ex works).                  |
|                             | 1 =Individual setting of relative programs possible (ex works).                |
| ايرو                        | Correction or nominal voltage display                                          |
|                             | 0 =Correction voltage display (ex works).                                      |
|                             | 1 =Absolute nominal voltage display.                                           |
| $\square \square \subseteq$ | JOB selection in Expert mode                                                   |
|                             | Without function in this machine version.                                      |
| DJS                         | Nominal value of wire spool heater (OW WHS) > see 4.12.1.23 chapter            |
|                             | off = switched off                                                             |
|                             | Temperature setting range: 25°C - 50°C (45°C ex works)                         |
| <i>[777]</i>                | Operating mode switching at welding start > see 4.12.1.24 chapter              |
|                             | 0 =Not enabled (ex works)                                                      |
|                             | 1 =Enabled                                                                     |
| (D)                         | Error threshold of electronic gas flow control > see 4.12.1.25 chapter         |
|                             | Error output in case of gas nominal value deviation                            |
| (D)                         | Unit system > see 4.12.1.26 chapter                                            |
|                             | 0 =metric system (ex works)                                                    |
|                             | 1 =Imperial system                                                             |
|                             | Selection option for program sequence with rotary knob > see 4.12.1.27 chapter |
| עניט                        | 0 =Not enabled                                                                 |
|                             | 1 =Enabled (ex works)                                                          |

#### 4.12.1.1 Ramp time for wire inching (P1)

The wire inching starts with a speed 1.0 m/min for 2 secs. It is subsequently increased to a ramp function to 6.0 m/min. The ramp time can be set between two ranges.

During wire inching, the speed can be changed by means of the welding power rotary knob. Changing the speed has no effect on the ramp time.

#### 4.12.1.2 Program "0", releasing the program block (P2)

The program P0 (manual setting) is blocked. Only operation with P1-P15 is possible, irrespective of the key switch position.

# 4.12.1.3 Display mode for Up/Down welding torch with one-digit 7-segment display (P3) Normal display:

- Program mode: Program number
- Up/down operation: Welding power (0=minimum current/9=maximum current)

#### Toggling display:

- · Program mode: Program number and welding procedure (P=pulse/n=not pulse) are toggled
- Up/down operation: Welding power (0=minimum current/9=maximum current) and symbol for up/down operation are toggled

### 4.12.1.4 Program limit (P4)

Program selection can be limited with the special parameter P4.

- · The setting is adopted for all JOBs.
- Program selection depends on the position of the "welding torch function" changeover switch > see 4.4.16 chapter.

Programs can only be switched when the changeover switch is in the "program" position.

- Programs can be switched by means of a connected remote control or special welding torch.
- If a special welding torch or a remote control is not connected, it is only possible to switch programs by
  means of the "arc length correction/select welding program" rotary dial > see 4 chapter.

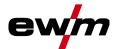

#### 4.12.1.5 Special cycle in the operating modes special latched and non-latched (P5)

With the special sequence activated, the start of the welding process changes as follows:

#### Sequence for special non-latched mode/special latched mode:

- Start program "PSTART"
- Main program "PA"

#### Sequence for special non-latched mode/special latched mode with custom sequence activated:

- Start program "PSTART"
- Reduced main program "P<sub>B</sub>"
- Main program "P<sub>A</sub>"

#### 4.12.1.6 Correction operation, threshold value setting (P7)

The correction operation is switched on and off for all JOBs and their programs at the same time. A correction operation is specified for wire speed (DV) and welding voltage correction (Ukorr) for each JOB. The correction value is saved separately for each program. The correction range can be maximum 30% of the wire speed and +/-9.9 V welding voltage.

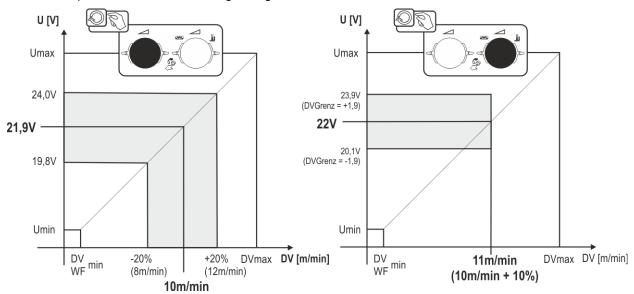

Figure 4-54

#### Example for the operating point in correction operation:

The wire feed speed in a program (1 to 15) is set to 10.0 m/min. This corresponds to a welding voltage (U) of 21.9 V. When the key switch is now turned to position  $\mathbf{n}$ , welding can only be carried out with these values in this program.

If the welder should also carry out wire and voltage correction in program mode, correction operation must be switched on and limit values for wire and voltage must be specified.

Setting the correction limit = DVGrenz = 20 % / UGrenz = 1.9 V. The wire feed speed can now be corrected by 20% (8.0 to 12.0 m/min) and the welding voltage by +/-1.9 V (3.8 V).

In the example, the wire feed speed is set to 11.0 m/min. This corresponds to a welding voltage of 22 V. Now the welding voltage can be corrected by 1.9 V (20.1 V and 23.9 V).

When the key switch is turned to position  $\hat{\mathbf{n}}$ , the values for voltage and wire feed speed correction are reset.

60 099-5TLPXQ-EW501

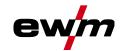

Special parameters (advanced settings)

#### Setting the correction range:

- Activate the special parameter "Correction operation" (P7=1) and save > see 4.12.1 chapter.
- Set the correction range as follows:

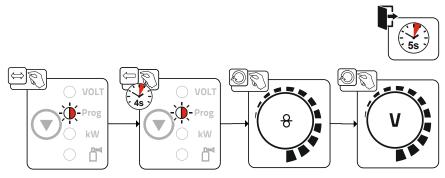

Figure 4-55

- If the user is inactive for about 5 seconds, the pre-set values will be applied and the display switches back to the program display.
- Turn the key switch back to position **□**!

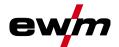

# 4.12.1.7 Switching programs with the standard torch trigger (P8) Special latched (latched absolute program sequence)

- Cycle 1: absolute program 1 is run
- Cycle 2: absolute program 2 is run after completion of "tstart".
- Cycle 3: absolute program 3 is run until the "t3" time has elapsed. The program then switches automatically to absolute program 4.

Accessory components such as remote controls or special torches may not be connected! Program switching at the wire feed unit control is disabled.

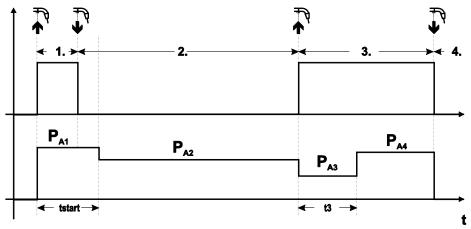

Figure 4-56

#### Specific latched special (n cycle)

In the n cycle program sequence, the unit starts in the 1st cycle with start program  $P_{\text{start}}$  from  $P_1$  In the second cycle, the machine switches to absolute program 2, once the start time "tstart" has elapsed. Tapping switches to other programs ( $P_{A1}$  to max.  $P_{A9}$ ).

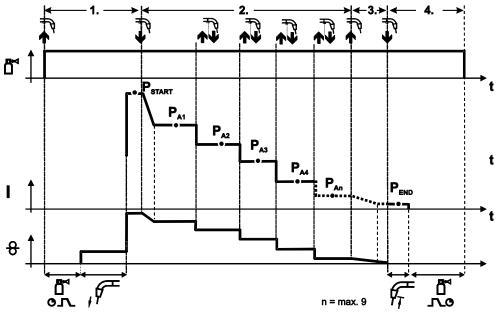

Figure 4-57

099-5TLPXQ-EW501 27.04.2021

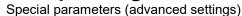

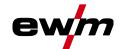

# The number of programs $(P_{An})$ corresponds to the cycle number specified under N cycle. 1st cycle

- · Press and hold torch trigger.
- Shielding gas is expelled (gas pre-flows).
- · Wire feed motor runs at "creep speed".
- Arc ignites after the wire electrode makes contact with the workpiece, welding current is flowing (start program P<sub>START</sub> from P<sub>A1</sub>)

#### 2nd cycle

- · Release torch trigger.
- Slope to main program P<sub>A1</sub>.

The slope to main program  $P_{A1}$  is given at the earliest after the set time  $t_{START}$  elapses and at the latest when the torch trigger is released. Tapping (pressing briefly and releasing within 0.3 sec) can switch to other programs. Programs  $P_{A1}$  to  $P_{A9}$  are possible.

#### 3rd cycle

- Press and hold torch trigger.
- Slope to end program P<sub>END</sub> from P<sub>AN</sub>. The program can be stopped at any time by pressing the torch trigger longer than 0.3 sec. P<sub>END</sub> from P<sub>AN</sub> is then executed.

#### 4th cycle

- · Release torch trigger.
- WF motor stops.
- Arc is extinguished after the pre-selected wire burn-back time elapses.
- · Gas post-flow time elapses.

#### Special latched (n-cycle sequence from any program)

The function specification is the same as for n-cycle active (parameter setting 2) with the difference that after Pstart, the program selected before the welding start follows and not P<sub>A1</sub>. This setting can also be combined with P17.

#### 4.12.1.8 Latched/special-latched tap start (P9)

In latched – tap start – operating mode it is possible to switch straight to the second step by tapping the torch trigger; it is not necessary for current to be flowing.

The welding can be halted by pressing the torch trigger for a second time.

#### 4.12.1.9 "Single or dual operation" (P10) setting

If the system is fitted with two wire feeds, no further accessory components may be operated on the 7-pole connection socket (digital)! This relates to digital remote controls, robot interfaces, documentation interfaces, welding torches with digital control lead connection, etc.

No second wire feed may be connected in single operation (P10 = 0)!

Remove connections to the second wire feed

In dual operation (P10 = 1 or 2), both wire feed units must be connected and configured differently on the controls for this operating mode!

- Configure one wire feed unit as the master (P10 = 1)
- Configure the other wire feed unit as a slave (P10 = 2)

Wire feed units with key switches (optional, > see 4.8 chapter) must be configured as masters (P10 = 1).

The wire feed configured as the master is active after the welding machine is switched on. There are no other functional differences between the wire feeds.

#### 4.12.1.10 Latched special tapping time setting (P11)

The tapping time for changing over between the main program and reduced main program can be set in three levels.

0 = no tapping

1 = 320ms (factory setting)

2 = 640 ms

Special parameters (advanced settings)

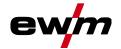

#### 4.12.1.11 JOB list switching (P12)

| Va-<br>lue | Name                                   | Explanation                                                                                                    |
|------------|----------------------------------------|----------------------------------------------------------------------------------------------------|
| 0          | Task-based<br>JOB list                 | JOB numbers are sorted by welding wires and shielding gases. When selecting, the JOB numbers may be skipped.                                  |
| 1          | Real JOB list                          | JOB numbers correspond to the actual memory cells. Every job can be selected, there will be no memory cells if the selection will be skipped. |
| 2          | Real JOB list,<br>JOB switching active | Like real JOB list. In addition JOB switching with appropriate accessory components such as a function torch is possible.                     |

#### Creating user-defined JOB lists

An associated memory area, in which switching with accessory components such as a function torch between JOBs is possible, is created.

- · Set special parameters P12 to "2".
- Set switch "Program or Up/Down Function" to "Up/Down" position.
- · Select existing JOB, which comes as close as possible to the desired result.
- Copy JOB to one or more destination JOB numbers.

If JOB parameters still need to be adjusted, select destination JOBs one after the other and adjust parameters individually.

- Special parameters P13 to the lower limit and
- Adjust special parameters P14 to the upper limit of the destination JOBs.
- · Set switch "Program or Up/down function" to position "Program".

With the accessory component JOBs can be switched in the specified range.

#### Copying JOBs, "Copy to" function

The possible target range is between 129 - 169.

• First configure special parameter P12 to P12 = 2 or P12 = 1!

#### Copy JOB by number, see corresponding operating instructions ("Control").

By repeating the last two steps, the same source JOB can be copied to multiple target JOBs.

If the control does not register any user activity for longer than 5 seconds, the parameter display is shown once more and the copy process is complete.

#### 4.12.1.12 Lower and upper limits of the remote JOB changeover process (P13, P14)

The highest and lowest JOB numbers which can be selected using accessory components, such as the PowerControl 2 torch.

Avoids an accidental changeover into undesirable or undefined JOBs.

#### 4.12.1.13 Hold function (P15)

#### Hold function active (P15 = 1)

Mean values for the last main program parameters used for welding are displayed.

#### Hold function not active (P15 = 0)

• Setpoint values for the main program parameters are displayed.

64 099-5TLPXQ-EW501

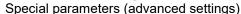

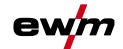

#### 4.12.1.14Block JOB mode (P16)

#### The following accessory components support block JOB mode:

Up/Down welding torch with one-digit 7-segment display (two keys)
 Program 0 is always active in JOB 0 and program 1 in all other JOBs

In this operating mode, up to 30 JOBs (welding tasks) divided into three blocks can be called up with accessory components.

#### The following configurations must be carried out to use the block JOB operation:

- · Set the "Program or Up/Down function" changeover switch to "Program"
- Set the JOB list to actual JOB list (special parameter P12 = "1")
- Enable block JOB mode (special parameter P16 = "1")
- Switch to block JOB mode by selecting one of the special JOBs 129, 130 or 131.

Simultaneous operation with interfaces such as RINT X11, BUSINT X11, DVINT X11 or digital accessory components like the R40 remote control is not possible!

#### Allocation of JOB numbers to the display on the accessory components

| JOB no.       | Display/selection on the accessory component |     |     |     |     |     |     |     |     |     |
|---------------|----------------------------------------------|-----|-----|-----|-----|-----|-----|-----|-----|-----|
|               | 0                                            | 1   | 2   | 3   | 4   | 5   | 6   | 7   | 8   | 9   |
| Special JOB 1 | 129                                          | 141 | 142 | 143 | 144 | 145 | 146 | 147 | 148 | 149 |
| Special JOB 2 | 130                                          | 151 | 152 | 153 | 154 | 155 | 156 | 157 | 158 | 159 |
| Special JOB 3 | 131                                          | 161 | 162 | 163 | 164 | 165 | 166 | 167 | 168 | 169 |

#### JOB 0:

This JOB allows the manual setting of the welding parameters.

The selection of JOB 0 can be prevented by using the key switch or with the parameter "Block program 0" (P2).

Key switch position 

or special parameter P2 = 0: JOB 0 blocked.

Key switch position or special parameter P2 = 1: JOB 0 can be selected.

#### JOBs 1-9:

In each special JOB, nine JOBs (see Table) can be called up.

Nominal values for wire feed speed, arc correction, dynamics, etc. must be stored in advance in these JOBs. This is done conveniently using the software PC300.Net.

If the software is not available, the "Copy to" function can be used to create user-defined JOB lists in the special JOB areas (see explanations in the Chapter "JOB list switching (P12)").

#### 4.12.1.15 Selecting programs with the standard torch trigger (P17)

Allows you to select a program or switch a program before starting welding.

You switch to the next program by tapping the torch trigger. Once the last enabled program is reached, you start again at the beginning.

- Program 0 is the first enabled program, provided that it is not blocked. (see also special parameter P2).
- The last enabled program is P15.
  - If the programs are not limited by special parameter P4 (see special parameter P4).
  - Or if the programs are limited for the selected JOB by the n cycle setting (see parameter P8).
- Welding starts when the torch trigger is held for longer than 0.64 s.

You can select programs with the standard torch trigger in all operating modes (non-latched, special non-latched and special latched).

#### 4.12.1.16 Mean value display for superPuls (P19)

#### Function active (P19 = 1)

For superPuls, the performance mean value from program A (P<sub>A</sub>) and program B (P<sub>B</sub>) is shown on the display (ex factory).

#### Function inactive (P19 = 0)

Only the performance of program A is displayed for superPuls.

If the function is enabled and only "000" is shown on the machine display, this is a rare case of an incompatible system set-up. Solution: Disable special parameter P19.

Special parameters (advanced settings)

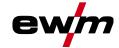

#### 4.12.1.17 Predefined execution of the pulsed arc welding process in the PA program (P20)

For machine versions with pulsed arc welding procedures only.

#### Function active (P20 = 1)

• If the superPuls and welding process switching functions are available and activated, the pulse arc welding process is always executed in the main program PA (ex factory).

#### Function inactive (P20 = 0)

· Predefined execution of the pulse arc welding process in the PA program is disabled.

#### 4.12.1.18 Predefined absolute value for relative programs (P21)

Start program (P<sub>START</sub>), down-slope program (P<sub>B</sub>) and end program (P<sub>END</sub>) can be set relative to the main program (P<sub>A</sub>) or in an absolute manner, as desired.

### Function active (P21 = 1)

· Absolute parameter setting

#### Function inactive (P21 = 0)

Relative parameter setting (ex factory)

#### 4.12.1.19 Electronic gas flow control, type (P22)

Active only in machines with integrated gas flow control (option ex works). Adjustment may only be carried out by authorised service personnel (basic setting = 1).

#### 4.12.1.20 Program settings for relative programs (P23)

The start, down-slope and end program relative programs can be set individually or combined for the P0-P15 operating points. When choosing the combined setting, in contrast to the individual setting, the parameter values are saved in the JOB With the individual setting, the parameter values are identical for all JOBs (except for special JOBs SP1,SP2 and SP3).

#### 4.12.1.21 Correction or nominal voltage display (P24)

When setting the arc correction using the right-hand rotary knob the display will either show the correction voltage +- 9.9 V (ex works) or the absolute nominal voltage.

## 4.12.1.22 JOB selection in Expert mode (P25)

The special parameter P25 can be used to specify whether the special JOBs SP1/2/3 or the welding job selection according to the JOB list can be selected on the wire feeder.

#### 4.12.1.23 Nominal value wire heater (P26)

The Wire Heating System (WHS) prevents moisture deposits on the welding wire and thus reduces the risk of pinholes. The setting is infinitely variable in the temperature range from 25°C to 50°C; the factory setting of 45°C is mainly used for moisture-attracting welding consumables such as aluminium or flux-cored wire.

#### 4.12.1.24 Mode switching at welding start (P27)

With the selected 4-cycle-Special mode, the user can determine by the time of the torch trigger operation in which operating mode (4-cycle or 4-cycle-Special) the program sequence shall be carried out.

Hold torch trigger (longer than 300 ms): Program sequence with operating mode 4-cycle-Special (standard).

Tap torch trigger: Device changes to operating mode 4-cycle.

#### 4.12.1.25 Error threshold electronic gas flow control (P28)

The set percentage value is the error threshold; if it is undershot or exceeded, an error message > see 5.2 chapter is displayed.

## 4.12.1.26 Units system (P29)

#### **Function not active**

Metric metric units are displayed.

#### **Function active**

· Imperial units are displayed.

66 099-5TLPXQ-EW501

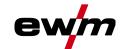

Special parameters (advanced settings)

## 4.12.1.27 Selection option - Program sequence with welding power rotary knob (P30)

#### **Function not active**

• The rotary knob is locked, use the welding parameters push-button to select the welding parameters.

#### **Function active**

Rotary knob can be used to select the welding parameters.

## 4.12.2 Reset to factory settings

All special parameters saved by the user will be overwritten by the factory settings!

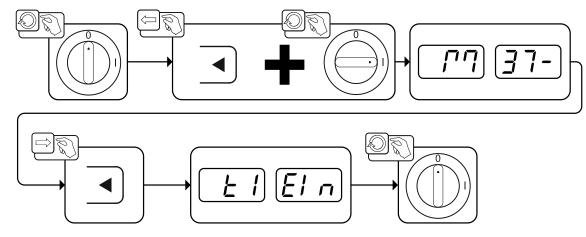

Figure 4-58

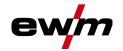

# 5 Rectifying faults

All products are subject to rigorous production checks and final checks. If, despite this, something fails to work at any time, please check the product using the following flowchart. If none of the fault rectification procedures described leads to the correct functioning of the product, please inform your authorised dealer

# 5.1 Display machine control software version

The query of the software versions only serves to inform the authorised service staff. It is available in the machine configuration menu > see 4.10 chapter.

## 5.2 Error messages (power source)

The possible error numbers displayed depend on the machine series and version!

Depending on the options of the machine display, a fault is shown as follows:

| Display type - machine control | Display |
|--------------------------------|---------|
| Graphic display                | 4       |
| two 7-segment displays         | Err     |
| one 7-segment display          | E       |

The possible cause of the fault is signalled by a corresponding fault number (see table). In the case of an error, the power unit shuts down.

- Document machine errors and inform service staff as necessary.
- · If multiple errors occur, these are displayed in succession.
- · Document machine warning and inform service personnel, if required.
- If there are several errors in a control system, the error with the lowest error number (Err) is displayed. If this error is corrected, the next higher error number appears. This process is repeated until all errors have been resolved.

#### Reset error (category legend)

- A The error message disappears when the error is eliminated.
- B The error message can be reset by pressing a push-button ◀.

All other error messages can only be reset by switching the machine off and on again.

| Error (category)  |                    | Possible cause                   | Remedy                                          |  |
|-------------------|--------------------|----------------------------------|-------------------------------------------------|--|
| 3 <sup>A, B</sup> | Tacho error        | Wire feed unit interference      | Check connections (connections, pipes).         |  |
|                   |                    | Permanent overload of the wire   | Do not place the liner in tight radii.          |  |
|                   |                    | drive.                           | Check liner for smooth movement.                |  |
| 4 <sup>A</sup>    | Excess temperature | Power source overheated          | Allow the switched on machine to cool down.     |  |
|                   |                    | Fan blocked, dirty or defective. | Check fan and clean or replace.                 |  |
|                   |                    | Air inlet or outlet blocked.     | Check air inlet and outlet.                     |  |
| 5                 | Mains overvoltage  | Mains voltage too high           | Check the mains voltages and com-               |  |
| 6                 | Mains undervoltage | Mains voltage too low            | pare with the power source connection voltages. |  |

68 099-5TLPXQ-EW501

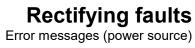

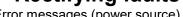

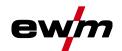

| ror (ca            | tegory)                             | Possible cause                                                | Remedy                                                                  |
|--------------------|-------------------------------------|---------------------------------------------------------------|-------------------------------------------------------------------------|
| 7 <sup>B</sup>     | Low coolant level                   | low flow rate                                                 | Fill coolant.                                                           |
|                    |                                     |                                                               | Check coolant flow - remove kinks in hose package.                      |
|                    |                                     |                                                               | Adjust flow threshold. [1] [3]                                          |
|                    |                                     |                                                               | Clean water block.                                                      |
|                    |                                     | Pump does not turn                                            | Turn the pump shaft.                                                    |
|                    |                                     | Air in the coolant circuit                                    | Vent coolant circuit.                                                   |
|                    |                                     | Hose package not completely filled with coolant.              | Switch the machine off and on again > pump running > filling process.   |
|                    |                                     | Operation with gas-cooled                                     | Deactivate torch cooling.                                               |
|                    |                                     | welding torch.                                                | Connecting coolant feed and return to hose bridges.                     |
|                    |                                     | Failure of automatic circuit-<br>breaker <sup>[2]</sup>       | Reset automatic circuit-breaker.                                        |
| 8 <sup>A, B</sup>  | Shielding gas error                 | No shielding gas                                              | Check shielding gas supply.                                             |
|                    |                                     | Pre-pressure too low.                                         | Remove kinks in the hose package (nominal value: 4-6 bar pre-pressure). |
| 9                  | Overvoltage on se-<br>condary       | Overvoltage at output: Inverter error                         | Request service.                                                        |
| 10                 | Earth fault (PE error)              | Connection between welding wire and machine casing            | Remove electrical connection.                                           |
| 11 <sup>A, B</sup> | Fast shut-down                      | Removing the logical signal "robot ready" during the process. | Eliminate errors on the higher-level control.                           |
| 16 <sup>A</sup>    | General pilot arc                   | Emergency stop circuit error                                  | Check emergency stop circuit.                                           |
|                    |                                     | Temperature error                                             | See description of error 4.                                             |
|                    |                                     | Short circuit on welding torch                                | Check welding torch.                                                    |
|                    |                                     | Request service                                               |                                                                         |
| 17 <sup>B</sup>    | Cold wire error                     | See description of error 3.                                   | See description of error 3.                                             |
| 18 <sup>B</sup>    | Plasma gas error                    | Low gas level                                                 | See description of error 8.                                             |
| 19 <sup>B</sup>    | Shielding gas error                 | Low gas level                                                 | See description of error 8.                                             |
| 20 <sup>B</sup>    | Low coolant level                   | see description of error 7.                                   | See description of error 7.                                             |
| 22 <sup>A</sup>    | Excess coolant temperature [1]      | Coolant overheated [3]                                        | Allow the switched on machine to cool down.                             |
|                    |                                     | Fan blocked, dirty or defective.                              | Check fan and clean or replace.                                         |
|                    |                                     | Air inlet or outlet blocked.                                  | Check air inlet and outlet.                                             |
|                    | Excess temperature of the HF choke  | External XF ignition unit overheated                          | Allow the switched on machine to cool down.                             |
| 24 <sup>B</sup>    | Pilot arc ignition error            | Pilot arc cannot ignite.                                      | Check welding torch equipment.                                          |
| 25 <sup>B</sup>    | Forming gas error                   | Low gas level                                                 | See description of error 8.                                             |
| 26 <sup>A</sup>    | Excess pilot arc module temperature | Pilot arc module overheated                                   | See description of error 4.                                             |
| 32                 | Error I>0 [1]                       | Current recording faulty                                      | Request service.                                                        |

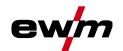

| or (ca            | tegory)           | Possible cause                                                     | Remedy                                                                                                    |
|-------------------|-------------------|--------------------------------------------------------------------|----------------------------------------------------------------------------------------------------|
| 33 Error UIST [1] |                   | Voltage recording faulty                                           | Eliminate short circuit in welding circuit.                                                                                                    |
|                   |                   |                                                                    | remove external sensor voltage.                                                                                                    |
|                   |                   |                                                                    | Request service.                                                                                                    |
| 34                | Electronics error | A/D-channel error                                                  | Switch the machine off and on again                                                                                                    |
|                   |                   |                                                                    | Request service.                                                                                                    |
| 35                | Electronics error | Slope error                                                        | Switch the machine off and on again                                                                                                    |
|                   |                   |                                                                    | Request service.                                                                                                    |
| 36                | S-Error           | S-Conditions violated.                                             | Switch the machine off and on again                                                                                                    |
|                   |                   |                                                                    | Request service.                                                                                                    |
| 37                | Electronics error | Temperature error                                                  | Allow the switched on machine to cool down.                                                                                                    |
| 38                | Error IIST [1]    | Short circuit in welding circuit before welding.                   | Eliminate short circuit in welding circuit.                                                                                                    |
|                   |                   |                                                                    | Request service.                                                                                                    |
| 39                | Electronics error | Secondary overvoltage                                              | Switch the machine off and on again                                                                                                    |
|                   |                   |                                                                    | Request service.                                                                                                    |
| 40                | Electronics error | I>0 error                                                          | Request service.                                                                                                    |
| 47 <sup>B</sup>   | Bluetooth error   | -                                                                  | Observe accompanying documentation for Bluetooth function.                                                                                                   |
| 48 <sup>B</sup>   | Ignition error    | no ignition at process start (automated machines).                 | Check wire feeding                                                                                                    |
|                   |                   |                                                                    | Check load cable connections in welding current circuit.                                                                                                    |
|                   |                   |                                                                    | clean corroded surfaces on work-<br>piece before welding if necessary.                                                                                       |
| 49 <sup>B</sup>   | Arc interruption  | An arc interruption occurred                                       | Check wire feeding.                                                                                                    |
|                   |                   | during welding with an automated system.                           | Adjust welding speed.                                                                                                    |
| 50 B              | Program number    | Internal error                                                     | Request service.                                                                                                    |
| 51 <sup>A</sup>   | Emergency stop    | The emergency stop circuit of the power source has been activated. | Disable the activation of the emergency stop circuit (release protective circuit).                                                                           |
| 52                | No wire feeder    |                                                                    | Check or connect the control lines of the wire feeders;                                                                                                    |
|                   |                   | was detected.                                                      | Check the identification number of the automated wire feeder (for 1DV: number 1, for 2DV: each a wire feeder with number 1 and a wire feeder with number 2). |
| 53 <sup>B</sup>   | No wire feeder 2  | Wire feeder 2 not detected.                                        | Check control cable connections.                                                                                                    |
| 54                | VRD error         | Open circuit voltage reduction error.                              | if necessary, disconnect external ma                                                                                                    |
|                   |                   |                                                                    | Request service.                                                                                                    |
|                   |                   |                                                                    | Do not place the liner in tight radii.                                                                                                    |
|                   | rent              | feed mechanism.                                                    | Check liner for smooth movement.                                                                                                    |

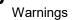

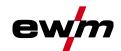

| Error (ca       | tegory)               | Possible cause                                       | Remedy                                              |  |
|-----------------|-----------------------|------------------------------------------------------|-----------------------------------------------------|--|
| 56              | Mains phase failure   | One phase of the mains voltage has failed.           | Check mains connection, mains plug and mains fuses. |  |
| 57 <sup>B</sup> | Slave tacho error     | Wire feeder fault (slave drive).                     | Check connectors, cables, connections.              |  |
|                 |                       | Permanent overload of the wire                       | Do not place the liner in tight radii.              |  |
|                 |                       | drive (slave drive).                                 | Check liner for smooth movement.                    |  |
| 58 <sup>B</sup> | Short circuit         | Check welding circuit for short                      | Check welding current circuit.                      |  |
|                 |                       | circuit.                                             | Place welding torch on an insulated surface.        |  |
| 59              | Incompatible machine  | A machine connected to the system is not compatible. | Disconnect incompatible machine from system.        |  |
| 60              | Incompatible software | A machine's software is not compatible.              | Request service.                                    |  |
| 61              | Welding monitor       | The actual value of a welding                        | Observe tolerance fields.                           |  |
|                 |                       | parameter is outside the specified tolerance field.  | Adjust welding parameters.                          |  |
| 62              | System component [1]  | System component not found.                          | Request service.                                    |  |
| 63              | Mains voltage error   | Operating and mains voltage are incompatible         | Check or adjust operating and mains voltage         |  |

<sup>[1]</sup> only for XQ. machine series

#### 5.3 **Warnings**

Depending on the display options of the machine display, a warning message is displayed as follows:

| Display type - machine control | Display  |
|--------------------------------|----------|
| Graphic display                | <u>^</u> |
| two 7-segment displays         | REE      |
| one 7-segment display          | R        |

The cause of the warning is indicated by a corresponding warning number (see table).

- In case of multiple warnings, these are displayed in sequence.
- Document machine warning and inform service personnel, if required.

| Warnin | ıg                            | Possible cause / remedy                                                                                                    |
|--------|-------------------------------|----------------------------------------------------------------------------------------------------|
| 1      | Excess temperature            | A shutdown is imminent due to excess temperature.                                                                                   |
| 2      | Half-wave failures            | Check process parameters.                                                                                                    |
| 3      | Welding torch cooling warning | Check coolant level and top up if necessary.                                                                                        |
| 4      | Shielding gas                 | Check shielding gas supply.                                                                                                    |
| 5      | Coolant flow                  | Check min. flow rate. [2]                                                                                                    |
| 6      | Wire reserve                  | Only a small amount of wire is left on the spool.                                                                                   |
| 7      | CAN-bus failure               | Wire feeder not connected, automatic circuit-breaker of wire feed motor (reset the tripped automatic circuit-breaker by actuating). |

<sup>[2]</sup> not for XQ. machine series

<sup>[3]</sup> See technical data for values and other switching thresholds.

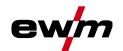

| welding task.  9 WF configuration Check WF configuration. One of several partial inverters is not supplying welding currer 11 Excess temperature, coolant [1] Check temperature and switching thresholds. [2] 12 Welding monitor The actual value of a welding parameter is outside the specific tolerance field.  13 Contact error The resistance in the welding circuit is too high. Check earth connection.  14 Adjustment error Switch the machine off and on. If the error persists, notify Service.  15 Mains fuse The power limit of the mains fuse is reached and the welding power is reduced. Check the fuse setting.  16 Protective gas warning Check the gas supply.  17 Plasma gas warning Check the gas supply.  18 Forming gas warning Check the gas supply.  19 Gas warning 4 reserved Coolant temperature warning Check coolant level and top up if necessary.  21 Excess temperature 2 reserved 22 Excess temperature 4 reserved Coolant flow warning Check coolant supply. Check coolant level and top up if necessary. Check coolant level and top up if necessary. Check coolant level and top up if necessary. Check coolant level and top up if necessary. Check coolant level and top up if necessary. Check coolant level and top up if necessary. Check coolant level and top up if necessary. Check flow and switching thresholds. [2]  25 Flow 2 reserved 26 Flow 3 reserved 27 Flow 4 reserved 28 Wire stock warning Check wire feeding. 29 Low wire 2 reserved 30 Low wire 3 reserved 31 Low wire 4 reserved 32 Tacho error Fault of wire feeder - permanent overload of the wire drive. 33 Wire feed motor excess current Excess current detected on wire feed motor.                                                                                                    | rnin |                                 | Possible cause / remedy                                                          |
|----------------------------------------------------------------------------------------------------|------|---------------------------------|----------------------------------------------------------------------------------|
| 10 Partial inverter One of several partial inverters is not supplying welding currer 11 Excess temperature, coolant [1] Check temperature and switching thresholds. [2] 12 Welding monitor The actual value of a welding parameter is outside the specific tolerance field. 13 Contact error The resistance in the welding circuit is too high. Check earth connection. 14 Adjustment error Switch the machine off and on. If the error persists, notify Service. 15 Mains fuse The power limit of the mains fuse is reached and the welding power is reduced. Check the fuse setting. 16 Protective gas warning Check the gas supply. 17 Plasma gas warning Check the gas supply. 18 Forming gas warning Check the gas supply. 19 Gas warning 4 reserved 20 Coolant temperature warning Check coolant level and top up if necessary. 21 Excess temperature 2 reserved 22 Excess temperature 3 reserved 23 Excess temperature 4 reserved 24 Coolant flow warning Check coolant supply. 25 Flow 2 reserved 26 Flow 3 reserved 27 Flow 4 reserved 28 Wire stock warning Check wire feeding. 29 Low wire 2 reserved 30 Low wire 3 reserved 31 Low wire 4 reserved 32 Tacho error Fault of wire feeder - permanent overload of the wire drive. 33 Wire feed motor excess current Excess current detected on wire feed motor. 34 JOB unknown DoB selection was not performed because the JOB number is unknown. 35 Slave tacho error Fault of wire feeder - permanent overload of the wire drive (push/push system or intermediate drive). 36 Slave tacho error Fault of wire feeder or connected (reset by actuating the automatic cutout of the wire feed motor). 37 FST-bus failure Wire feeder or connected (reset by actuating the automatic cutout of the wire feed motor). 38 Incomplete component information.                                                                                                    | 8    | Welding circuit                 | The welding circuit inductance is too high for the selected welding task.        |
| 11 Excess temperature, coolant [1] Check temperature and switching thresholds. [2] 12 Welding monitor The actual value of a welding parameter is outside the specific tolerance field. 13 Contact error The actual value of a welding parameter is outside the specific tolerance field. 14 Adjustment error Switch the machine off and on. If the error persists, notify Service. 15 Mains fuse The power limit of the mains fuse is reached and the welding power is reduced. Check the fuse setting. 16 Protective gas warning Check the gas supply. 17 Plasma gas warning Check the gas supply. 18 Forming gas warning Check the gas supply. 19 Gas warning 4 reserved 20 Coolant temperature warning Check coolant level and top up if necessary. 21 Excess temperature 2 reserved 22 Excess temperature 3 reserved 23 Excess temperature 4 reserved 24 Coolant flow warning Check coolant supply. 25 Flow 2 reserved 26 Flow 3 reserved 27 Flow 4 reserved 28 Wire stock warning Check wire feeding. 29 Low wire 2 reserved 29 Low wire 2 reserved 30 Low wire 3 reserved 31 Low wire 4 reserved 32 Tacho error Fault of wire feeder - permanent overload of the wire drive. 36 Slave tacho error Fault of wire feeder - permanent overload of the wire drive. 26 Slave tacho error Fault of wire feeder - permanent overload of the wire drive. 27 Flow by Indicating the subjous pure feed motor. 36 Slave tacho error Fault of wire feeder - permanent overload of the wire drive. 37 FST-bus failure Wire feeder - permanent overload of the wire drive (push/push system or intermediate drive). 38 Incomplete component information. 38 Incomplete component information.                                                                                                    | 9    | WF configuration                | Check WF configuration.                                                          |
| The actual value of a welding parameter is outside the specific tolerance field.  The resistance in the welding circuit is too high. Check earth connection.  Adjustment error Switch the machine off and on. If the error persists, notify Service.  The power limit of the mains fuse is reached and the welding power is reduced. Check the fuse setting.  Forming gas warning Check the gas supply.  Check the gas supply.  Check the gas supply.  Check the gas supply.  Check the gas supply.  Check the gas supply.  Check coolant temperature warning Check coolant level and top up if necessary.  Excess temperature 2 reserved  Excess temperature 3 reserved  Check coolant flow warning Check coolant level and top up if necessary.  Check coolant level and top up if necessary.  Check coolant level and top up if necessary.  Check coolant level and top up if necessary.  Check coolant level and top up if necessary.  Check coolant level and top up if necessary.  Check flow and switching thresholds.   Fow 4 reserved  Flow 4 reserved  Flow 4 reserved  Check wire feeding.  Check wire feeding.  Check wire feeding.  Check wire feeding.  Excess current detected on wire feed motor.  JOB selection was not performed because the JOB number is unknown.  JOB selection was not performed because the JOB number is unknown.  Salver action of the wire drive.  Excess current detected on wire feed motor slave (push/push system or intermediate drive).  Fault of wire feeder - permanent overload of the wire drive (push/push system or intermediate drive).  Fault of wire feeder not connected (reset by actuating the automatic cutout of the wire feed motor).  Check NNET component management.                                                                                                    | 10   | Partial inverter                | One of several partial inverters is not supplying welding current                |
| tolerance field.  The resistance in the welding circuit is too high. Check earth connection.  14 Adjustment error  Switch the machine off and on. If the error persists, notify Service.  15 Mains fuse  The power limit of the mains fuse is reached and the welding power is reduced. Check the fuse setting.  Check the gas supply.  17 Plasma gas warning  Check the gas supply.  18 Forming gas warning  Check the gas supply.  19 Gas warning 4  reserved  Coolant temperature warning  Check coolant level and top up if necessary.  21 Excess temperature 2  Excess temperature 3  Excess temperature 4  22 Excess temperature 4  23 Excess temperature 4  24 Coolant flow warning  Check coolant level and top up if necessary.  Check flow and switching thresholds. IZI  25 Flow 2  26 Flow 3  reserved  27 Flow 4  reserved  28 Wire stock warning  Check wire feeding.  29 Low wire 2  reserved  10 Low wire 3  Tacho error  Fault of wire feeder - permanent overload of the wire drive.  30 Wire feed motor slave excess current excess current detected on wire feed motor.  30 Wire feed motor slave excess current excess current detected on wire feed motor slave (push/push system or intermediate drive).  31 FST-bus failure  Wire feeder - permanent overload of the wire drive (push/push system or intermediate drive).  Wire feeder not connected (reset by actuating the automatic cutout of the wire feed motor).  Check XNET component management.                                                                                                    | 11   | Excess temperature, coolant [1] | Check temperature and switching thresholds. [2]                                  |
| connection.  Switch the machine off and on. If the error persists, notify Service.  The power limit of the mains fuse is reached and the welding power is reduced. Check the fuse setting.  Protective gas warning Check the gas supply.  Plasma gas warning Check the gas supply.  Check the gas supply.  Check the gas supply.  Check the gas supply.  Check the gas supply.  Check coolant level and top up if necessary.  Check coolant level and top up if necessary.  Check coolant flow warning Check coolant supply.  Check coolant level and top up if necessary.  Check flow and switching thresholds.  Check coolant level and top up if necessary.  Check flow and switching thresholds.  Check flow and switching thresholds.  Check flow and switching thresholds.  Check warning Check wire feeding.  Check wire feeding.  Check wire feeding.  Check wire feeding.  Check wire feeding.  Check wire feeded on wire ded motor.  Check wire feeder - permanent overload of the wire drive.  Check solant level and top up if necessary.  Check flow and switching thresholds.  Check wire feeding.  Check wire feeding.  Check  | 12   | Welding monitor                 | The actual value of a welding parameter is outside the specifie tolerance field. |
| Vice   The power limit of the mains fuse is reached and the welding power is reduced. Check the fuse setting.                                                                                                    | 13   | Contact error                   |                                                                                  |
| power is reduced. Check the fuse setting.  16 Protective gas warning Check the gas supply.  17 Plasma gas warning Check the gas supply.  18 Forming gas warning Check the gas supply.  19 Gas warning 4 Check the gas supply.  19 Gas warning 4 Check coolant level and top up if necessary.  21 Excess temperature 2 Excess temperature 3 Excess temperature 4 Coolant flow warning Check coolant supply. Check coolant supply. Check coolant level and top up if necessary.  22 Excess temperature 4 Check coolant supply. Check coolant supply. Check flow and switching thresholds. [2] Check flow and switching thresholds. [2] Check flow 3 Excess ereved Check wire feeding.  27 Flow 4 Excess current Check wire feeding.  29 Low wire 2 Excess current Check wire feeder - permanent overload of the wire drive.  30 Low wire 4 Excess current detected on wire feed motor.  31 JOB unknown JOB selection was not performed because the JOB number is unknown.  35 Wire feed motor slave excess current Excess current detected on wire feed motor slave (push/push system or intermediate drive).  36 Slave tacho error Fault of wire feeder - permanent overload of the wire drive (push/push system or intermediate drive).  37 FST-bus failure Check XNET component management.                                                                                                    | 14   | Adjustment error                | Switch the machine off and on. If the error persists, notify Service.            |
| 17 Plasma gas warning 18 Forming gas warning 19 Gas warning 4 20 Coolant temperature warning 21 Excess temperature 2 22 Excess temperature 2 23 Excess temperature 4 24 Coolant flow warning 25 Check coolant supply. 26 Check coolant supply. 27 Check flow and switching thresholds. [2] 28 Flow 2 29 Flow 3 20 Flow 4 20 Wire stock warning 29 Low wire 2 20 Low wire 3 21 Check wire feeding. 29 Low wire 4 20 Check wire feeder - permanent overload of the wire drive. 29 Tacho error 20 Flow I Excess current detected on wire feed motor. 20 JOB selection was not performed because the JOB number is unknown. 20 Slave tacho error 20 Fault of wire feeder - permanent overload of the wire drive (push/push system or intermediate drive). 30 FST-bus failure 31 Check XNET component management.                                                                                                    | 15   | Mains fuse                      |                                                                                  |
| 18 Forming gas warning 19 Gas warning 4 20 Coolant temperature warning 21 Excess temperature 2 22 Excess temperature 2 23 Excess temperature 4 24 Coolant flow warning 25 Flow 2 26 Flow 3 27 Flow 4 28 Wire stock warning 29 Low wire 2 29 Low wire 3 31 Low wire 4 32 Tacho error 33 Wire feed motor excess current 34 JOB unknown 35 Wire feed motor slave excess current 36 Slave tacho error 37 FST-bus failure 36 Check toolant level and top up if necessary. Check coolant supply. Check coolant level and top up if necessary. Check flow and switching thresholds. [2] 26 Flow 3 27 reserved 28 Wire stock warning 29 Low wire 2 29 Low wire 2 30 Low wire 3 31 Low wire 4 32 Tacho error 33 Wire feed motor excess current 34 JOB unknown 35 Wire feed motor excess current 36 Slave tacho error 37 FST-bus failure 38 Incomplete component information 48 Incomplete component information 49 Check the gas supply. Check coolant level and top up if necessary. Check coolant level and top up if necessary. Check coolant level and t | 16   | Protective gas warning          | Check the gas supply.                                                            |
| 19 Gas warning 4 reserved 20 Coolant temperature warning Check coolant level and top up if necessary. 21 Excess temperature 2 reserved 22 Excess temperature 3 reserved 23 Excess temperature 4 reserved 24 Coolant flow warning Check coolant supply. Check coolant level and top up if necessary. Check flow and switching thresholds. [2] 25 Flow 2 reserved 26 Flow 3 reserved 27 Flow 4 reserved 28 Wire stock warning Check wire feeding. 29 Low wire 2 reserved 30 Low wire 3 reserved 31 Low wire 4 reserved 32 Tacho error Fault of wire feeder - permanent overload of the wire drive. 33 Wire feed motor excess current Excess current detected on wire feed motor. 34 JOB unknown JOB selection was not performed because the JOB number is unknown. 35 Wire feed motor slave excess current detected on wire feed motor slave (push/push system or intermediate drive). 36 Slave tacho error Fault of wire feeder - permanent overload of the wire drive (push/push system or intermediate drive). 37 FST-bus failure Wire feeder not connected (reset by actuating the automatic cutout of the wire feed motor).                                                                                                    | 17   | Plasma gas warning              | Check the gas supply.                                                            |
| 20 Coolant temperature warning 21 Excess temperature 2 22 Excess temperature 3 23 Excess temperature 4 24 Coolant flow warning 25 Flow 2 26 Flow 3 27 Flow 4 28 Wire stock warning 29 Low wire 2 20 Low wire 2 21 Tacho error 22 Tacho error 23 Excess current detected on wire feed motor.  25 Job unknown 26 Slave tacho error 27 Flow 4 28 Wire feed motor slave excess current defected on wire feed motor slave (push/push system or intermediate drive).  26 Flow 3 27 FST-bus failure 28 Wire stock warning 29 Low wire 2 29 Low wire 3 20 Low wire 3 21 Tacho error 22 Fault of wire feeder - permanent overload of the wire drive. 23 Wire feed motor excess current excess current detected on wire feed motor.  36 Slave tacho error 37 FST-bus failure 38 Incomplete component information 39 Check XNET component management.                                                                                                    | 18   | Forming gas warning             | Check the gas supply.                                                            |
| 21 Excess temperature 2 reserved 22 Excess temperature 3 reserved 23 Excess temperature 4 reserved 24 Coolant flow warning Check coolant supply. Check coolant level and top up if necessary. Check flow and switching thresholds. [2] 25 Flow 2 reserved 26 Flow 3 reserved 27 Flow 4 reserved 28 Wire stock warning Check wire feeding. 29 Low wire 2 reserved 30 Low wire 3 reserved 31 Low wire 4 reserved 32 Tacho error Fault of wire feeder - permanent overload of the wire drive. 33 Wire feed motor excess current Excess current detected on wire feed motor. 34 JOB unknown JOB selection was not performed because the JOB number is unknown. 35 Wire feed motor slave excess current detected on wire feed motor slave (push/push system or intermediate drive). 36 Slave tacho error Wire feeder - permanent overload of the wire drive (push/push system or intermediate drive). 37 FST-bus failure Wire feeder not connected (reset by actuating the automatic cutout of the wire feed motor). 38 Incomplete component information Check XNET component management.                                                                                                    | 19   | Gas warning 4                   | reserved                                                                         |
| 22 Excess temperature 3 reserved 23 Excess temperature 4 reserved 24 Coolant flow warning Check coolant supply. Check coolant level and top up if necessary. Check flow and switching thresholds. [2] 25 Flow 2 reserved 26 Flow 3 reserved 27 Flow 4 reserved 28 Wire stock warning Check wire feeding. 29 Low wire 2 reserved 30 Low wire 3 reserved 31 Low wire 4 reserved 32 Tacho error Fault of wire feeder - permanent overload of the wire drive. 33 Wire feed motor excess current Excess current detected on wire feed motor. 34 JOB unknown JOB selection was not performed because the JOB number is unknown. 35 Wire feed motor slave excess current detected on wire feed motor slave (push/push system or intermediate drive). 36 Slave tacho error Fault of wire feeder - permanent overload of the wire drive (push/push system or intermediate drive). 37 FST-bus failure Wire feeder not connected (reset by actuating the automatic cutout of the wire feed motor). 38 Incomplete component information                                                                                                    | 20   | Coolant temperature warning     | Check coolant level and top up if necessary.                                     |
| 23 Excess temperature 4 reserved  24 Coolant flow warning Check coolant supply. Check coolant level and top up if necessary. Check flow and switching thresholds. [2]  25 Flow 2 reserved  26 Flow 3 reserved  27 Flow 4 reserved  28 Wire stock warning Check wire feeding.  29 Low wire 2 reserved  30 Low wire 3 reserved  31 Low wire 4 reserved  32 Tacho error Fault of wire feeder - permanent overload of the wire drive.  33 Wire feed motor excess current Excess current detected on wire feed motor.  34 JOB unknown JOB selection was not performed because the JOB number is unknown.  35 Wire feed motor slave excess current detected on wire feed motor slave (push/push system or intermediate drive).  36 Slave tacho error Fault of wire feeder - permanent overload of the wire drive (push/push system or intermediate drive).  37 FST-bus failure Wire feeder not connected (reset by actuating the automatic cutout of the wire feed motor).  38 Incomplete component information                                                                                                    | 21   | Excess temperature 2            | reserved                                                                         |
| Check coolant supply. Check coolant level and top up if necessary. Check flow and switching thresholds. [2]  25 Flow 2 reserved  26 Flow 3 reserved  27 Flow 4 reserved  28 Wire stock warning Check wire feeding.  29 Low wire 2 reserved  30 Low wire 3 reserved  31 Low wire 4 reserved  32 Tacho error Fault of wire feeder - permanent overload of the wire drive.  33 Wire feed motor excess current Excess current detected on wire feed motor.  34 JOB unknown JOB selection was not performed because the JOB number is unknown.  35 Wire feed motor slave excess current detected on wire feed motor slave (push/push system or intermediate drive).  36 Slave tacho error Fault of wire feeder - permanent overload of the wire drive (push/push system or intermediate drive).  37 FST-bus failure Wire feeder not connected (reset by actuating the automatic cutout of the wire feed motor).  38 Incomplete component information Check XNET component management.                                                                                                    | 22   | Excess temperature 3            | reserved                                                                         |
| Check coolant level and top up if necessary. Check flow and switching thresholds. [2]  25 Flow 2 reserved  26 Flow 3 reserved  27 Flow 4 reserved  28 Wire stock warning Check wire feeding.  29 Low wire 2 reserved  30 Low wire 3 reserved  31 Low wire 4 reserved  32 Tacho error Fault of wire feeder - permanent overload of the wire drive.  33 Wire feed motor excess current Excess current detected on wire feed motor.  34 JOB unknown JOB selection was not performed because the JOB number is unknown.  35 Wire feed motor slave excess current detected on wire feed motor slave (push/push system or intermediate drive).  36 Slave tacho error Fault of wire feeder - permanent overload of the wire drive (push/push system or intermediate drive).  37 FST-bus failure Wire feeder not connected (reset by actuating the automatic cutout of the wire feed motor).  38 Incomplete component information Check XNET component management.                                                                                                    | 23   | Excess temperature 4            | reserved                                                                         |
| 26 Flow 3 reserved 27 Flow 4 reserved 28 Wire stock warning Check wire feeding. 29 Low wire 2 reserved 30 Low wire 3 reserved 31 Low wire 4 reserved 32 Tacho error Fault of wire feeder - permanent overload of the wire drive. 33 Wire feed motor excess current Excess current detected on wire feed motor. 34 JOB unknown JOB selection was not performed because the JOB number is unknown. 35 Wire feed motor slave excess current detected on wire feed motor slave (push/push system or intermediate drive). 36 Slave tacho error Fault of wire feeder - permanent overload of the wire drive (push/push system or intermediate drive). 37 FST-bus failure Wire feeder not connected (reset by actuating the automatic cutout of the wire feed motor). 38 Incomplete component information Check XNET component management.                                                                                                    | 24   | Coolant flow warning            | Check coolant level and top up if necessary.                                     |
| 27 Flow 4 reserved  28 Wire stock warning Check wire feeding.  29 Low wire 2 reserved  30 Low wire 3 reserved  31 Low wire 4 reserved  32 Tacho error Fault of wire feeder - permanent overload of the wire drive.  33 Wire feed motor excess current Excess current detected on wire feed motor.  34 JOB unknown JOB selection was not performed because the JOB number is unknown.  35 Wire feed motor slave excess current detected on wire feed motor slave (push/push system or intermediate drive).  36 Slave tacho error Fault of wire feeder - permanent overload of the wire drive (push/push system or intermediate drive).  37 FST-bus failure Wire feeder not connected (reset by actuating the automatic cutout of the wire feed motor).  38 Incomplete component information Check XNET component management.                                                                                                    | 25   | Flow 2                          | reserved                                                                         |
| 28 Wire stock warning  Check wire feeding.  29 Low wire 2  reserved  30 Low wire 3  reserved  31 Low wire 4  reserved  32 Tacho error  Fault of wire feeder - permanent overload of the wire drive.  33 Wire feed motor excess current  Excess current detected on wire feed motor.  JOB selection was not performed because the JOB number is unknown.  35 Wire feed motor slave excess current detected on wire feed motor slave (push/push system or intermediate drive).  36 Slave tacho error  Fault of wire feeder - permanent overload of the wire drive (push/push system or intermediate drive).  37 FST-bus failure  Wire feeder not connected (reset by actuating the automatic cutout of the wire feed motor).  Check XNET component management.                                                                                                    | 26   | Flow 3                          | reserved                                                                         |
| 29 Low wire 2 30 Low wire 3 31 Low wire 4 32 Tacho error 33 Wire feed motor excess current 34 JOB unknown 35 Wire feed motor slave excess current detected on wire feed motor. 36 Slave tacho error 37 FST-bus failure 38 Incomplete component informatics 39 Low wire 2 30 Low wire 3 30 Low wire 3 31 Low wire 4 32 Tacho error 4 Fault of wire feeder - permanent overload of the wire drive. 5 Excess current detected on wire feed motor slave (push/push system or intermediate drive). 5 Fault of wire feeder - permanent overload of the wire drive (push/push system or intermediate drive). 5 Wire feeder not connected (reset by actuating the automatic cutout of the wire feed motor). 5 Check XNET component management.                                                                                                    | 27   | Flow 4                          | reserved                                                                         |
| 30 Low wire 3       reserved         31 Low wire 4       reserved         32 Tacho error       Fault of wire feeder - permanent overload of the wire drive.         33 Wire feed motor excess current       Excess current detected on wire feed motor.         34 JOB unknown       JOB selection was not performed because the JOB number is unknown.         35 Wire feed motor slave excess current detected on wire feed motor slave (push/push system or intermediate drive).         36 Slave tacho error       Fault of wire feeder - permanent overload of the wire drive (push/push system or intermediate drive).         37 FST-bus failure       Wire feeder not connected (reset by actuating the automatic cutout of the wire feed motor).         38 Incomplete component information       Check XNET component management.                                                                                                    | 28   | Wire stock warning              | Check wire feeding.                                                              |
| Tacho error Fault of wire feeder - permanent overload of the wire drive.  Wire feed motor excess current Excess current detected on wire feed motor.  JOB unknown JOB selection was not performed because the JOB number is unknown.  Excess current detected on wire feed motor slave (push/push system or intermediate drive).  Slave tacho error Fault of wire feeder - permanent overload of the wire drive (push/push system or intermediate drive).  FST-bus failure Wire feeder not connected (reset by actuating the automatic cutout of the wire feed motor).  Rock XNET component management.                                                                                                    | 29   | Low wire 2                      | reserved                                                                         |
| Tacho error  Fault of wire feeder - permanent overload of the wire drive.  Wire feed motor excess current Excess current detected on wire feed motor.  JOB unknown  JOB selection was not performed because the JOB number is unknown.  Excess current detected on wire feed motor slave (push/push system or intermediate drive).  Fault of wire feeder - permanent overload of the wire drive (push/push system or intermediate drive).  FST-bus failure  Wire feeder not connected (reset by actuating the automatic cutout of the wire feed motor).  Incomplete component information  Check XNET component management.                                                                                                    | 30   | Low wire 3                      | reserved                                                                         |
| 33 Wire feed motor excess current  34 JOB unknown  35 Wire feed motor slave excess current detected on wire feed motor.  36 Slave tacho error  37 FST-bus failure  38 Incomplete component information  29 Log selection was not performed because the JOB number is unknown.  Excess current detected on wire feed motor slave (push/push system or intermediate drive).  Wire feeder - permanent overload of the wire drive (push/push system or intermediate drive).  Wire feeder not connected (reset by actuating the automatic cutout of the wire feed motor).  Check XNET component management.                                                                                                    | 31   | Low wire 4                      | reserved                                                                         |
| JOB selection was not performed because the JOB number is unknown.  Wire feed motor slave excess current detected on wire feed motor slave (push/push system or intermediate drive).  Slave tacho error Fault of wire feeder - permanent overload of the wire drive (push/push system or intermediate drive).  Wire feeder not connected (reset by actuating the automatic cutout of the wire feed motor).  Incomplete component information  Check XNET component management.                                                                                                    | 32   | Tacho error                     | Fault of wire feeder - permanent overload of the wire drive.                     |
| unknown.  35 Wire feed motor slave excess current detected on wire feed motor slave (push/push system or intermediate drive).  36 Slave tacho error Fault of wire feeder - permanent overload of the wire drive (push/push system or intermediate drive).  37 FST-bus failure Wire feeder not connected (reset by actuating the automatic cutout of the wire feed motor).  38 Incomplete component information  Check XNET component management.                                                                                                    | 33   | Wire feed motor excess current  | Excess current detected on wire feed motor.                                      |
| current system or intermediate drive).  36 Slave tacho error Fault of wire feeder - permanent overload of the wire drive (push/push system or intermediate drive).  37 FST-bus failure Wire feeder not connected (reset by actuating the automatic cutout of the wire feed motor).  38 Incomplete component information                                                                                                    | 34   | JOB unknown                     | JOB selection was not performed because the JOB number is unknown.               |
| (push/push system or intermediate drive).  37 FST-bus failure  Wire feeder not connected (reset by actuating the automatic cutout of the wire feed motor).  38 Incomplete component information  Check XNET component management.                                                                                                    | 35   |                                 | · ·                                                                              |
| cutout of the wire feed motor).  38 Incomplete component information  Check XNET component management.                                                                                                    | 36   | Slave tacho error               | ·                                                                                |
| tion                                                                                                    | 37   | FST-bus failure                 | , , , , , , , , , , , , , , , , , , ,                                            |
| 39 Halfwave failure Check supply voltage.                                                                                                    | 38   |                                 | Check XNET component management.                                                 |
|                                                                                                    | 39   | Halfwave failure                | Check supply voltage.                                                            |

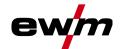

- [1] only for XQ machine series
- [2] See technical data for values and other switching thresholds.

# 5.4 Resetting JOBs (welding tasks) to the factory settings

All customised welding parameters that are stored will be replaced by the factory settings.

## 5.4.1 Resetting a single JOB

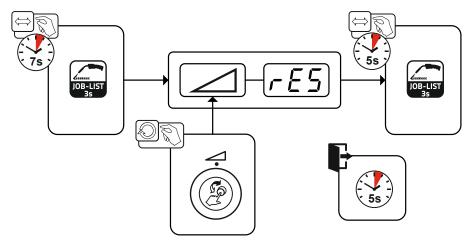

Figure 5-1

# 5.4.2 Resetting all JOBs

JOBs 1–128 and 170–256 will be reset. Custom JOBs 129–169 are maintained.

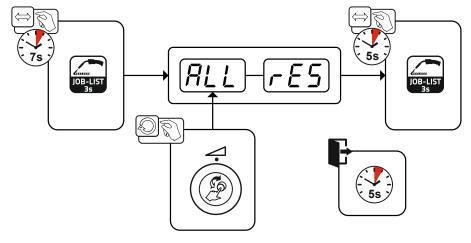

Figure 5-2

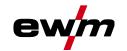

# 6 Appendix

# 6.1 JOB-List

| JOB no. | Processes             | Material                    | Gas                            | Diameter<br>[mm] |
|---------|-----------------------|-----------------------------|--------------------------------|------------------|
| 1       | GMAW standard         | G3Si1 / G4Si1               | 100% CO2                       | 0,8              |
| 2       | GMAW standard         | G3Si1 / G4Si1               | 100% CO2                       | 0,9              |
| 3       | GMAW standard         | G3Si1 / G4Si1               | 100% CO2                       | 1,0              |
| 4       | GMAW standard         | G3Si1 / G4Si1               | 100% CO2                       | 1,2              |
| 5       | GMAW standard         | G3Si1 / G4Si1               | 100% CO2                       | 1,6              |
| 6       | Standard GMAW / pulse | G3Si1 / G4Si1               | Ar-82 / CO2-18 (M21)           | 0,8              |
| 7       | Standard GMAW / pulse | G3Si1 / G4Si1               | Ar-82 / CO2-18 (M21)           | 0,9              |
| 8       | Standard GMAW / pulse | G3Si1 / G4Si1               | Ar-82 / CO2-18 (M21)           | 1,0              |
| 9       | Standard GMAW / pulse | G3Si1 / G4Si1               | Ar-82 / CO2-18 (M21)           | 1,2              |
| 10      | Standard GMAW / pulse | G3Si1 / G4Si1               | Ar-82 / CO2-18 (M21)           | 1,6              |
| 11      | Standard GMAW / pulse | G3Si1 / G4Si1               | Ar-90 / CO2-10 (M20)           | 0,8              |
| 12      | Standard GMAW / pulse | G3Si1 / G4Si1               | Ar-90 / CO2-10 (M20)           | 0,9              |
| 13      | Standard GMAW / pulse | G3Si1 / G4Si1               | Ar-90 / CO2-10 (M20)           | 1,0              |
| 14      | Standard GMAW / pulse | G3Si1 / G4Si1               | Ar-90 / CO2-10 (M20)           | 1,2              |
| 15      | Standard GMAW / pulse | G3Si1 / G4Si1               | Ar-90 / CO2-10 (M20)           | 1,6              |
| 26      | Standard GMAW / pulse | CrNi 19 12 3 Nb /<br>1.4576 | Ar-97.5 / CO2-2.5 (M12)        | 0,8              |
| 27      | Standard GMAW / pulse | CrNi 19 12 3 Nb /<br>1.4576 | Ar-97.5 / CO2-2.5 (M12)        | 1,0              |
| 28      | Standard GMAW / pulse | CrNi 19 12 3 Nb /<br>1.4576 | Ar-97.5 / CO2-2.5 (M12)        | 1,2              |
| 29      | Standard GMAW / pulse | CrNi 19 12 3 Nb /<br>1.4576 | Ar-97.5 / CO2-2.5 (M12)        | 1,6              |
| 30      | Standard GMAW / pulse | CrNi 18 8 / 1.4370          | Ar-97.5 / CO2-2.5 (M12)        | 0,8              |
| 31      | Standard GMAW / pulse | CrNi 18 8 / 1.4370          | Ar-97.5 / CO2-2.5 (M12)        | 1,0              |
| 32      | Standard GMAW / pulse | CrNi 18 8 / 1.4370          | Ar-97.5 / CO2-2.5 (M12)        | 1,2              |
| 33      | Standard GMAW / pulse | CrNi 18 8 / 1.4370          | Ar-97.5 / CO2-2.5 (M12)        | 1,6              |
| 34      | Standard GMAW / pulse | CrNi 19 9 / 1.4316          | Ar-97.5 / CO2-2.5 (M12)        | 0,8              |
| 35      | Standard GMAW / pulse | CrNi 19 9 / 1.4316          | Ar-97.5 / CO2-2.5 (M12)        | 1,0              |
| 36      | Standard GMAW / pulse | CrNi 19 9 / 1.4316          | Ar-97.5 / CO2-2.5 (M12)        | 1,2              |
| 37      | Standard GMAW / pulse | CrNi 19 9 / 1.4316          | Ar-97.5 / CO2-2.5 (M12)        | 1,6              |
| 38      | Standard GMAW / pulse | CrNi 19 12 3 / 1.4430       | Ar-97.5 / CO2-2.5 (M12)        | 0,8              |
| 39      | Standard GMAW / pulse | CrNi 19 12 3 / 1.4430       | Ar-97.5 / CO2-2.5 (M12)        | 1,0              |
| 40      | Standard GMAW / pulse | CrNi 19 12 3 / 1.4430       | Ar-97.5 / CO2-2.5 (M12)        | 1,2              |
| 41      | Standard GMAW / pulse | CrNi 19 12 3 / 1.4430       | Ar-97.5 / CO2-2.5 (M12)        | 1,6              |
| 42      | Standard GMAW / pulse | CrNi 22 9 3 / 1.4462        | Ar-97.5 / CO2-2.5 (M12)        | 0,8              |
| 43      | Standard GMAW / pulse | CrNi 22 9 3 / 1.4462        | Ar-97.5 / CO2-2.5 (M12)        | 1,0              |
| 44      | Standard GMAW / pulse | CrNi 22 9 3 / 1.4462        | Ar-97.5 / CO2-2.5 (M12)        | 1,2              |
| 45      | Standard GMAW / pulse | CrNi 22 9 3 / 1.4462        | Ar-97.5 / CO2-2.5 (M12)        | 1,6              |
| 46      | Standard GMAW / pulse | CrNi 22 9 3 / 1.4462        | Ar-78 / He-20 / CO2-2<br>(M12) | 0,8              |
| 47      | Standard GMAW / pulse | CrNi 22 9 3 / 1.4462        | Ar-78 / He-20 / CO2-2<br>(M12) | 1,0              |
| 48      | Standard GMAW / pulse | CrNi 22 9 3 / 1.4462        | Ar-78 / He-20 / CO2-2<br>(M12) | 1,2              |

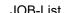

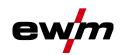

| JOB no. | Processes              | Material             | Gas                            | Diameter [mm] |
|---------|------------------------|----------------------|--------------------------------|---------------|
| 49      | Standard GMAW / pulse  | CrNi 22 9 3 / 1.4462 | Ar-78 / He-20 / CO2-2<br>(M12) | 1,6           |
| 50      | coldArc / coldArc puls | CrNi 19 9 / 1.4316   | Ar-97.5 / CO2-2.5 (M12)        | 0,8           |
| 51      | coldArc / coldArc puls | CrNi 19 9 / 1.4316   | Ar-97.5 / CO2-2.5 (M12)        | 1,0           |
| 52      | coldArc / coldArc puls | CrNi 19 9 / 1.4316   | Ar-97.5 / CO2-2.5 (M12)        | 1,2           |
| 55      | coldArc / coldArc puls | AlMg4.5Mn            | Ar-100 (I1)                    | 1,0           |
| 56      | coldArc / coldArc puls | AlMg4.5Mn            | Ar-100 (I1)                    | 1,2           |
| 59      | coldArc / coldArc puls | AlSi                 | Ar-100 (I1)                    | 1,0           |
| 60      | coldArc / coldArc puls | AlSi                 | Ar-100 (I1)                    | 1,2           |
| 63      | coldArc / coldArc puls | Al99                 | Ar-100 (I1)                    | 1,0           |
| 64      | coldArc / coldArc puls | Al99                 | Ar-100 (I1)                    | 1,2           |
| 66      | coldArc Brazing        | CuSi                 | Ar-100 (I1)                    | 0,8           |
| 67      | coldArc Brazing        | CuSi                 | Ar-100 (I1)                    | 1,0           |
| 68      | coldArc Brazing        | CuSi                 | Ar-100 (I1)                    | 1,2           |
| 70      | coldArc Brazing        | CuAl                 | Ar-100 (I1)                    | 0,8           |
| 71      | coldArc Brazing        | CuAl                 | Ar-100 (I1)                    | 1,0           |
| 72      | coldArc Brazing        | CuAl                 | Ar-100 (I1)                    | 1,2           |
| 74      | Standard GMAW / pulse  | AlMg4.5Mn            | Ar-100 (I1)                    | 0,8           |
| 75      | Standard GMAW / pulse  | AlMg4.5Mn            | Ar-100 (I1)                    | 1,0           |
| 76      | Standard GMAW / pulse  | AlMg4.5Mn            | Ar-100 (I1)                    | 1,2           |
| 77      | Standard GMAW / pulse  | AlMg4.5Mn            | Ar-100 (I1)                    | 1,6           |
| 78      | Standard GMAW / pulse  | AlMg4.5Mn            | Ar-70 / He-30 (I3)             | 0,8           |
| 79      | Standard GMAW / pulse  | AlMg4.5Mn            | Ar-70 / He-30 (I3)             | 1,0           |
| 80      | Standard GMAW / pulse  | AlMg4.5Mn            | Ar-70 / He-30 (I3)             | 1,2           |
| 81      | Standard GMAW / pulse  | AlMg4.5Mn            | Ar-70 / He-30 (I3)             | 1,6           |
| 82      | Standard GMAW / pulse  | AlSi                 | Ar-100 (I1)                    | 0,8           |
| 83      | Standard GMAW / pulse  | AlSi                 | Ar-100 (I1)                    | 1,0           |
| 84      | Standard GMAW / pulse  | AlSi                 | Ar-100 (I1)                    | 1,2           |
| 85      | Standard GMAW / pulse  | AlSi                 | Ar-100 (I1)                    | 1,6           |
| 86      | Standard GMAW / pulse  | AlSi                 | Ar-70 / He-30 (I3)             | 0,8           |
| 87      | Standard GMAW / pulse  | AlSi                 | Ar-70 / He-30 (I3)             | 1,0           |
| 88      | Standard GMAW / pulse  | AlSi                 | Ar-70 / He-30 (I3)             | 1,2           |
| 89      | Standard GMAW / pulse  | AlSi                 | Ar-70 / He-30 (I3)             | 1,6           |
| 90      | Standard GMAW / pulse  | Al99                 | Ar-100 (I1)                    | 0,8           |
| 91      | Standard GMAW / pulse  | Al99                 | Ar-100 (I1)                    | 1,0           |
| 92      | Standard GMAW / pulse  | Al99                 | Ar-100 (I1)                    | 1,2           |
| 93      | Standard GMAW / pulse  | Al99                 | Ar-100 (I1)                    | 1,6           |
| 94      | Standard GMAW / pulse  | Al99                 | Ar-70 / He-30 (I3)             | 0,8           |
| 95      | Standard GMAW / pulse  | Al99                 | Ar-70 / He-30 (I3)             | 1,0           |
| 96      | Standard GMAW / pulse  | Al99                 | Ar-70 / He-30 (I3)             | 1,2           |
| 97      | Standard GMAW / pulse  | Al99                 | Ar-70 / He-30 (I3)             | 1,6           |
| 98      | Standard GMAW / pulse  | CuSi                 | Ar-100 (I1)                    | 0,8           |
| 99      | Standard GMAW / pulse  | CuSi                 | Ar-100 (I1)                    | 1,0           |
| 100     | Standard GMAW / pulse  | CuSi                 | Ar-100 (I1)                    | 1,2           |
| 101     | Standard GMAW / pulse  | CuSi                 | Ar-100 (I1)                    | 1,6           |
| 102     | Standard GMAW / pulse  | CuSi                 | Ar-97.5 / CO2-2.5 (M12)        | 0,8           |
| 103     | Standard GMAW / pulse  | CuSi                 | Ar-97.5 / CO2-2.5 (M12)        | 1,0           |

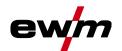

| JOB no. | Processes             | Material       | Gas                     | Diameter<br>[mm] |
|---------|-----------------------|----------------|-------------------------|------------------|
| 104     | Standard GMAW / pulse | CuSi           | Ar-97.5 / CO2-2.5 (M12) | 1,2              |
| 105     | Standard GMAW / pulse | CuSi           | Ar-97.5 / CO2-2.5 (M12) | 1,6              |
| 106     | Standard GMAW / pulse | CuAl           | Ar-100 (I1)             | 0,8              |
| 107     | Standard GMAW / pulse | CuAl           | Ar-100 (I1)             | 1,0              |
| 108     | Standard GMAW / pulse | CuAl           | Ar-100 (I1)             | 1,2              |
| 109     | Standard GMAW / pulse | CuAl           | Ar-100 (I1)             | 1,6              |
| 110     | Brazing               | CuSi           | Ar-97.5 / CO2-2.5 (M12) | 0,8              |
| 111     | Brazing               | CuSi           | Ar-97.5 / CO2-2.5 (M12) | 1,0              |
| 112     | Brazing               | CuSi           | Ar-97.5 / CO2-2.5 (M12) | 1,2              |
| 113     | Brazing               | CuSi           | Ar-97.5 / CO2-2.5 (M12) | 1,6              |
| 114     | Brazing               | CuSi           | Ar-100 (I1)             | 0,8              |
| 115     | Brazing               | CuSi           | Ar-100 (I1)             | 1,0              |
| 116     | Brazing               | CuSi           | Ar-100 (I1)             | 1,2              |
| 117     | Brazing               | CuSi           | Ar-100 (I1)             | 1,6              |
| 118     | Brazing               | CuAl           | Ar-97.5 / CO2-2.5 (M12) | 0,8              |
| 119     | Brazing               | CuAl           | Ar-97.5 / CO2-2.5 (M12) | 1,0              |
| 120     | Brazing               | CuAl           | Ar-97.5 / CO2-2.5 (M12) | 1,2              |
| 121     | Brazing               | CuAl           | Ar-97.5 / CO2-2.5 (M12) | 1,6              |
| 122     | Brazing               | CuAl           | Ar-100 (I1)             | 0,8              |
| 123     | Brazing               | CuAl           | Ar-100 (I1)             | 1,0              |
| 124     | Brazing               | CuAl           | Ar-100 (I1)             | 1,2              |
| 125     | Brazing               | CuAl           | Ar-100 (I1)             | 1,6              |
| 126     | Gouging               | Our ti         | 711 100 (11)            | 1,0              |
| 127     | TIG (lift arc)        |                |                         |                  |
| 128     | MMA                   |                |                         |                  |
| 129     | Special JOB 1         | Special        | Special                 | Spezial          |
| 130     | Special JOB 2         | Special        | Special                 | Spezial          |
| 131     | Special JOB 3         | Special        | Special                 | Spezial          |
| 132     | орони вов о           | Free JOB       | Ороски                  | Орогіа           |
| 133     |                       | Free JOB       |                         |                  |
| 134     |                       | Free JOB       |                         |                  |
| 135     |                       | Free JOB       |                         |                  |
| 136     |                       | Free JOB       |                         |                  |
| 137     |                       | Free JOB       |                         |                  |
| 138     |                       | Free JOB       |                         |                  |
| 139     |                       | Free JOB       |                         |                  |
| 140     |                       | Block 1/ JOB1  |                         |                  |
| 141     |                       | Block 1/ JOB2  |                         |                  |
| 142     |                       | Block 1/ JOB3  |                         |                  |
| 143     |                       | Block 1/ JOB4  |                         |                  |
| 143     |                       | Block 1/ JOB5  |                         |                  |
| 145     |                       | Block 1/ JOB5  |                         |                  |
| 145     |                       | Block 1/ JOB7  |                         |                  |
|         |                       |                |                         |                  |
| 147     |                       | Block 1/ JOB8  |                         |                  |
| 148     |                       | Block 1/ JOB9  |                         |                  |
| 149     |                       | Block 1/ JOB10 |                         |                  |
| 150     | 1                     | Block 2/ JOB1  |                         |                  |

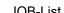

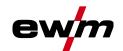

| JOB no. | Processes                | Material       | Gas                  | Diameter<br>[mm] |
|---------|--------------------------|----------------|----------------------|------------------|
| 151     |                          | Block 2/ JOB2  |                      |                  |
| 152     |                          | Block 2/ JOB3  |                      |                  |
| 153     |                          | Block 2/ JOB4  |                      |                  |
| 154     |                          | Block 2/ JOB5  |                      |                  |
| 155     |                          | Block 2/ JOB6  |                      |                  |
| 156     |                          | Block 2/ JOB7  |                      |                  |
| 157     |                          | Block 2/ JOB8  |                      |                  |
| 158     |                          | Block 2/ JOB9  |                      |                  |
| 159     |                          | Block 2/ JOB10 |                      |                  |
| 160     |                          | Block 3/ JOB1  |                      |                  |
| 161     |                          | Block 3/ JOB2  |                      |                  |
| 162     |                          | Block 3/ JOB3  |                      |                  |
| 163     |                          | Block 3/ JOB4  |                      |                  |
| 164     |                          | Block 3/ JOB5  |                      |                  |
| 165     |                          | Block 3/ JOB6  |                      |                  |
| 166     |                          | Block 3/ JOB7  |                      |                  |
| 167     |                          | Block 3/ JOB8  |                      |                  |
| 168     |                          | Block 3/ JOB9  |                      |                  |
| 169     |                          | Block 3/ JOB10 |                      |                  |
| 171     | coldArc / coldArc puls   | G3Si1 / G4Si1  | Ar-90 / CO2-10 (M20) | 1,0              |
| 172     | coldArc / coldArc puls   | G3Si1 / G4Si1  | Ar-90 / CO2-10 (M20) | 1,2              |
| 173     | rootArc / rootArc puls   | G3Si1 / G4Si1  | Ar-90 / CO2-10 (M20) | 1,0              |
| 174     | rootArc / rootArc puls   | G3Si1 / G4Si1  | Ar-90 / CO2-10 (M20) | 1,2              |
| 179     | forceArc / forceArc puls | G3Si1 / G4Si1  | Ar-82 / CO2-18 (M21) | 1,0              |
| 180     | forceArc / forceArc puls | G3Si1 / G4Si1  | Ar-82 / CO2-18 (M21) | 1,2              |
| 181     | forceArc / forceArc puls | G3Si1 / G4Si1  | Ar-82 / CO2-18 (M21) | 1,6              |
| 182     | coldArc                  | G3Si1 / G4Si1  | CO2-100 (C1)         | 0,8              |
| 183     | coldArc                  | G3Si1 / G4Si1  | CO2-100 (C1)         | 0,9              |
| 184     | coldArc                  | G3Si1 / G4Si1  | CO2-100 (C1)         | 1,0              |
| 185     | coldArc                  | G3Si1 / G4Si1  | CO2-100 (C1)         | 1,2              |
| 188     | GMAW Non-synergic        | Special        | Special              | Spezial          |
| 189     | forceArc / forceArc puls | G3Si1 / G4Si1  | Ar-82 / CO2-18 (M21) | 0,8              |
| 190     | forceArc / forceArc puls | G3Si1 / G4Si1  | Ar-90 / CO2-10 (M20) | 0,8              |
| 191     | coldArc / coldArc puls   | G3Si1 / G4Si1  | Ar-82 / CO2-18 (M21) | 0,8              |
| 192     | coldArc / coldArc puls   | G3Si1 / G4Si1  | Ar-82 / CO2-18 (M21) | 0,9              |
| 193     | coldArc / coldArc puls   | G3Si1 / G4Si1  | Ar-82 / CO2-18 (M21) | 1,0              |
| 194     | coldArc / coldArc puls   | G3Si1 / G4Si1  | Ar-82 / CO2-18 (M21) | 1,2              |
| 195     | coldArc / coldArc puls   | G3Si1 / G4Si1  | Ar-82 / CO2-18 (M21) | 1,6              |
| 197     | coldArc Brazing          | AlSi           | Ar-100 (I1)          | 1,0              |
| 198     | coldArc Brazing          | AlSi           | Ar-100 (I1)          | 1,2              |
| 201     | coldArc Brazing          | ZnAl           | Ar-100 (I1)          | 1,0              |
| 202     | coldArc Brazing          | ZnAl           | Ar-100 (I1)          | 1,2              |
| 204     | rootArc                  | G3Si1 / G4Si1  | CO2-100 (C1)         | 1,0              |
| 205     | rootArc                  | G3Si1 / G4Si1  | CO2-100 (C1)         | 1,2              |
| 206     | rootArc / rootArc puls   | G3Si1 / G4Si1  | Ar-82 / CO2-18 (M21) | 1,0              |
| 207     | rootArc / rootArc puls   | G3Si1 / G4Si1  | Ar-82 / CO2-18 (M21) | 1,2              |
| 208     | coldArc - Mg/Mg          | Mg             | Ar-70 / He-30 (I3)   | 1,2              |

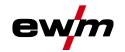

| JOB no. | Processes                | Material                       | Gas                            | Diameter<br>[mm] |
|---------|--------------------------|--------------------------------|--------------------------------|------------------|
| 209     | coldArc - Mg/Mg          | Mg                             | Ar-70 / He-30 (I3)             | 1,6              |
| 212     | Flux cored wire rutile   | FCW CrNi Rutile                | CO2-100 (C1)                   | 1,2              |
| 213     | Flux cored wire rutile   | FCW CrNi Rutile                | CO2-100 (C1)                   | 1,6              |
| 216     | Standard GMAW / pulse    | AIMg3                          | Ar-100 (I1)                    | 1,0              |
| 217     | Standard GMAW / pulse    | AIMg3                          | Ar-100 (I1)                    | 1,2              |
| 218     | Standard GMAW / pulse    | AIMg3                          | Ar-100 (I1)                    | 1,6              |
| 220     | coldArc - St/Al          | ZnAl                           | Ar-100 (I1)                    | 1,0              |
| 221     | coldArc - St/Al          | ZnAl                           | Ar-100 (I1)                    | 1,2              |
| 224     | coldArc - St/Al          | AlSi                           | Ar-100 (I1)                    | 1,0              |
| 225     | coldArc - St/Al          | AlSi                           | Ar-100 (I1)                    | 1,2              |
| 229     | Flux cored wire metal    | FCW CrNi Metal                 | Ar-97.5 / CO2-2.5 (M12)        | 1,2              |
| 230     | Flux cored wire metal    | FCW CrNi Metal                 | Ar-97.5 / CO2-2.5 (M12)        | 1,6              |
| 233     | Flux cored wire rutile   | FCW CrNi Rutile                | Ar-82 / CO2-18 (M21)           | 1,2              |
| 234     | Flux cored wire rutile   | FCW CrNi Rutile                | Ar-82 / CO2-18 (M21)           | 1,6              |
| 235     | Flux cored wire metal    | FCW Steel Metal                | Ar-82 / CO2-18 (M21)           | 0,8              |
| 237     | Flux cored wire metal    | FCW Steel Metal                | Ar-82 / CO2-18 (M21)           | 1,0              |
| 238     | Flux cored wire metal    | FCW Steel Metal                | Ar-82 / CO2-18 (M21)           | 1,2              |
| 239     | Flux cored wire metal    | FCW Steel Metal                | Ar-82 / CO2-18 (M21)           | 1,6              |
| 240     | Flux cored wire rutile   | FCW CrNi Rutile                | Ar-82 / CO2-18 (M21)           | 0,8              |
| 242     | Flux cored wire rutile   | FCW CrNi Rutile                | Ar-82 / CO2-18 (M21)           | 1,0              |
| 243     | Flux cored wire rutile   | FCW CrNi Rutile                | Ar-82 / CO2-18 (M21)           | 1,2              |
| 244     | Flux cored wire rutile   | FCW CrNi Rutile                | Ar-82 / CO2-18 (M21)           | 1,6              |
| 245     | forceArc / forceArc puls | Al99                           | Ar-100 (I1)                    | 1,2              |
| 246     | forceArc / forceArc puls | Al99                           | Ar-100 (I1)                    | 1,6              |
| 247     | forceArc / forceArc puls | AlMg4.5Mn                      | Ar-100 (I1)                    | 1,2              |
| 248     | forceArc / forceArc puls | AlMg4.5Mn                      | Ar-100 (I1)                    | 1,6              |
| 249     | forceArc / forceArc puls | AlSi                           | Ar-100 (I1)                    | 1,2              |
| 250     | forceArc / forceArc puls | AlSi                           | Ar-100 (I1)                    | 1,6              |
| 251     | forceArc / forceArc puls | CrNi 19 9 / 1.4316             | Ar-97.5 / CO2-2.5 (M12)        | 1,0              |
| 252     | forceArc / forceArc puls | CrNi 19 9 / 1.4316             | Ar-97.5 / CO2-2.5 (M12)        | 1,2              |
| 253     | forceArc / forceArc puls | CrNi 19 9 / 1.4316             | Ar-97.5 / CO2-2.5 (M12)        | 1,6              |
| 254     | forceArc / forceArc puls | G3Si1 / G4Si1                  | Ar-90 / CO2-10 (M20)           | 1,0              |
| 255     | forceArc / forceArc puls | G3Si1 / G4Si1                  | Ar-90 / CO2-10 (M20)           | 1,2              |
| 256     | forceArc / forceArc puls | G3Si1 / G4Si1                  | Ar-90 / CO2-10 (M20)           | 1,6              |
| 258     | Standard GMAW / pulse    | AlMg4.5Mn                      | Ar-50/He-50 (I3)               | 1,2              |
| 259     | Standard GMAW / pulse    | AlMg4.5Mn                      | Ar-50/He-50 (I3)               | 1,6              |
| 260     | Flux cored wire rutile   | FCW Steel Rutile               | CO2-100 (C1)                   | 1,2              |
| 261     | Flux cored wire rutile   | FCW Steel Rutile               | CO2-100 (C1)                   | 1,6              |
| 263     | Flux cored wire metal    | High-strength steels / Special | Ar-82 / CO2-18 (M21)           | 1,2              |
| 264     | Flux cored wire basic    | FCW Steel Basic                | Ar-82 / CO2-18 (M21)           | 1,2              |
| 268     | Surfacing                | NiCr 6617 / 2.4627             | Ar-70 / He-30 (I3)             | 1,2              |
| 269     | Surfacing                | NiCr 6617 / 2.4627             | Ar-70 / He-30 (I3)             | 1,6              |
| 271     | Surfacing                | NiCr 6625 / 2.4831             | Ar-70 / He-30 (I3)             | 1,0              |
| 272     | Surfacing                | NiCr 6625 / 2.4831             | Ar-70 / He-30 (I3)             | 1,2              |
| 273     | Surfacing                | NiCr 6625 / 2.4831             | Ar-70 / He-30 (I3)             | 1,6              |
| 275     | Surfacing                | NiCr 6625 / 2.4831             | Ar-78 / He-20 / CO2-2<br>(M12) | 1,0              |

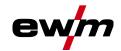

| JOB no. | Processes                                         | Material                    | Gas                            | Diameter<br>[mm] |
|---------|---------------------------------------------------|-----------------------------|--------------------------------|------------------|
| 276     | Surfacing                                         | NiCr 6625 / 2.4831          | Ar-78 / He-20 / CO2-2<br>(M12) | 1,2              |
| 277     | Surfacing                                         | NiCr 6625 / 2.4831          | Ar-78 / He-20 / CO2-2<br>(M12) | 1,6              |
| 279     | Standard GMAW / pulse                             | CrNi 25 20 / 1.4842         | Ar-97.5 / CO2-2.5 (M12)        | 1,0              |
| 280     | Standard GMAW / pulse                             | CrNi 25 20 / 1.4842         | Ar-97.5 / CO2-2.5 (M12)        | 1,2              |
| 282     | Standard GMAW / pulse                             | CrNi 23 12 / 1.4332         | Ar-97.5 / CO2-2.5 (M12)        | 0,8              |
| 283     | Standard GMAW / pulse                             | CrNi 23 12 / 1.4332         | Ar-97.5 / CO2-2.5 (M12)        | 1,0              |
| 284     | Standard GMAW / pulse                             | CrNi 23 12 / 1.4332         | Ar-97.5 / CO2-2.5 (M12)        | 1,2              |
| 285     | Standard GMAW / pulse                             | CrNi 23 12 / 1.4332         | Ar-97.5 / CO2-2.5 (M12)        | 1,6              |
| 290     | forceArc / forceArc puls<br>Flux cored wire metal | FCW Steel Metal             | Ar-82 / CO2-18 (M21)           | 0,8              |
| 291     | forceArc / forceArc puls<br>Flux cored wire metal | FCW Steel Metal             | Ar-82 / CO2-18 (M21)           | 1,0              |
| 292     | forceArc / forceArc puls<br>Flux cored wire metal | FCW Steel Metal             | Ar-82 / CO2-18 (M21)           | 1,2              |
| 293     | forceArc / forceArc puls<br>Flux cored wire metal | FCW Steel Metal             | Ar-82 / CO2-18 (M21)           | 1,6              |
| 303     | forceArc / forceArc puls                          | CrNi 19 12 3 Nb /<br>1.4576 | Ar-97.5 / CO2-2.5 (M12)        | 1,0              |
| 304     | forceArc / forceArc puls                          | CrNi 19 12 3 Nb /<br>1.4576 | Ar-97.5 / CO2-2.5 (M12)        | 1,2              |
| 305     | forceArc / forceArc puls                          | CrNi 19 12 3 Nb /<br>1.4576 | Ar-97.5 / CO2-2.5 (M12)        | 1,6              |
| 307     | forceArc / forceArc puls                          | CrNi 18 8 / 1.4370          | Ar-97.5 / CO2-2.5 (M12)        | 1,0              |
| 308     | forceArc / forceArc puls                          | CrNi 18 8 / 1.4370          | Ar-97.5 / CO2-2.5 (M12)        | 1,2              |
| 309     | forceArc / forceArc puls                          | CrNi 18 8 / 1.4370          | Ar-97.5 / CO2-2.5 (M12)        | 1,6              |
| 311     | forceArc / forceArc puls                          | CrNi 19 12 3 / 1.4430       | Ar-97.5 / CO2-2.5 (M12)        | 1,0              |
| 312     | forceArc / forceArc puls                          | CrNi 19 12 3 / 1.4430       | Ar-97.5 / CO2-2.5 (M12)        | 1,2              |
| 313     | forceArc / forceArc puls                          | CrNi 19 12 3 / 1.4430       | Ar-97.5 / CO2-2.5 (M12)        | 1,6              |
| 315     | forceArc / forceArc puls                          | CrNi 22 9 3 / 1.4462        | Ar-97.5 / CO2-2.5 (M12)        | 1,0              |
| 316     | forceArc / forceArc puls                          | CrNi 22 9 3 / 1.4462        | Ar-97.5 / CO2-2.5 (M12)        | 1,2              |
| 317     | forceArc / forceArc puls                          | CrNi 22 9 3 / 1.4462        | Ar-97.5 / CO2-2.5 (M12)        | 1,6              |
| 319     | forceArc / forceArc puls                          | CrNi 25 20 / 1.4842         | Ar-97.5 / CO2-2.5 (M12)        | 1,0              |
| 320     | forceArc / forceArc puls                          | CrNi 25 20 / 1.4842         | Ar-97.5 / CO2-2.5 (M12)        | 1,2              |
| 323     | forceArc / forceArc puls                          | CrNi 23 12 / 1.4332         | Ar-97.5 / CO2-2.5 (M12)        | 1,0              |
| 324     | forceArc / forceArc puls                          | CrNi 23 12 / 1.4332         | Ar-97.5 / CO2-2.5 (M12)        | 1,2              |
| 325     | forceArc / forceArc puls                          | CrNi 23 12 / 1.4332         | Ar-97.5 / CO2-2.5 (M12)        | 1,6              |
| 326     | coldArc / coldArc puls                            | CrNi 19 12 3 Nb /<br>1.4576 | Ar-97.5 / CO2-2.5 (M12)        | 0,8              |
| 327     | coldArc / coldArc puls                            | CrNi 19 12 3 Nb /<br>1.4576 | Ar-97.5 / CO2-2.5 (M12)        | 1,0              |
| 328     | coldArc / coldArc puls                            | CrNi 19 12 3 Nb /<br>1.4576 | Ar-97.5 / CO2-2.5 (M12)        | 1,2              |
| 330     | coldArc / coldArc puls                            | CrNi 18 8 / 1.4370          | Ar-97.5 / CO2-2.5 (M12)        | 0,8              |
| 331     | coldArc / coldArc puls                            | CrNi 18 8 / 1.4370          | Ar-97.5 / CO2-2.5 (M12)        | 1,0              |
| 332     | coldArc / coldArc puls                            | CrNi 18 8 / 1.4370          | Ar-97.5 / CO2-2.5 (M12)        | 1,2              |
| 334     | coldArc / coldArc puls                            | CrNi 19 12 3 / 1.4430       | Ar-97.5 / CO2-2.5 (M12)        | 0,8              |
| 335     | coldArc / coldArc puls                            | CrNi 19 12 3 / 1.4430       | Ar-97.5 / CO2-2.5 (M12)        | 1,0              |

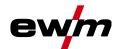

| JOB no. | Processes                     | Material                     | Gas                     | Diameter<br>[mm] |
|---------|-------------------------------|------------------------------|-------------------------|------------------|
| 336     | coldArc / coldArc puls        | CrNi 19 12 3 / 1.4430        | Ar-97.5 / CO2-2.5 (M12) | 1,2              |
| 338     | coldArc / coldArc puls        | CrNi 22 9<br>3/1.4462/Duplex | Ar-97.5 / CO2-2.5 (M12) | 0,8              |
| 339     | coldArc / coldArc puls        | CrNi 22 9<br>3/1.4462/Duplex | Ar-97.5 / CO2-2.5 (M12) | 1,0              |
| 340     | coldArc / coldArc puls        | CrNi 22 9<br>3/1.4462/Duplex | Ar-97.5 / CO2-2.5 (M12) | 1,2              |
| 350     | Self-shielded flux cored wire | FCW Steel Rutile             | No Gas                  | 0,9              |
| 351     | Self-shielded flux cored wire | FCW Steel Rutile             | No Gas                  | 1,0              |
| 352     | Self-shielded flux cored wire | FCW Steel Rutile             | No Gas                  | 1,2              |
| 359     | wiredArc / wiredArc puls      | G3Si1 / G4Si1                | Ar-82 / CO2-18 (M21)    | 1,0              |
| 360     | wiredArc / wiredArc puls      | G3Si1 / G4Si1                | Ar-82 / CO2-18 (M21)    | 1,2              |
| 367     | wiredArc / wiredArc puls      | CrNi 19 9 / 1.4316           | Ar-97.5 / CO2-2.5 (M12) | 1,0              |
| 368     | wiredArc / wiredArc puls      | CrNi 19 9 / 1.4316           | Ar-97.5 / CO2-2.5 (M12) | 1,2              |
| 371     | wiredArc / wiredArc puls      | CrNi 19 12 3 / 1.4430        | Ar-97.5 / CO2-2.5 (M12) | 1,0              |
| 384     | wiredArc / wiredArc puls      | AlMg4.5Mn                    | Ar-50/He-50 (I3)        | 1,2              |
| 385     | wiredArc / wiredArc puls      | AlMg4.5Mn                    | Ar-50/He-50 (I3)        | 1,6              |
| 386     | Surfacing                     | Co-based                     | Ar-100 (I1)             | 1,2              |
| 387     | Surfacing                     | Co-based                     | Ar-100 (I1)             | 1,6              |
| 388     | Surfacing                     | CrNi 23 12 / 1.4332          | Ar-97.5 / CO2-2.5 (M12) | 1,2              |
| 389     | Surfacing                     | CrNi 23 12 / 1.4332          | Ar-97.5 / CO2-2.5 (M12) | 1,6              |
| 391     | acArc puls [1]                | AlMg4.5Mn                    | Ar-100 (I1)             | 1,0              |
| 392     | acArc puls [1]                | AlMg4.5Mn                    | Ar-100 (I1)             | 1,2              |
| 393     | acArc puls [1]                | AlMg4.5Mn                    | Ar-100 (I1)             | 1,6              |
| 394     | acArc puls [1]                | AlSi                         | Ar-residue/O2-0.03      | 1,0              |
| 395     | acArc puls [1]                | AlSi                         | Ar-residue/O2-0.03      | 1,2              |

 $<sup>^{\</sup>mbox{\scriptsize [1]}}$  active only in machine series Titan XQ AC.

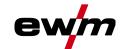

#### 6.2 Parameter overview – setting ranges

#### 6.2.1 MIG/MAG welding

| Name                                                     | Display |                        | Setting range |      |        |
|----------------------------------------------------------|---------|------------------------|---------------|------|--------|
|                                                          | Code    | Standard (ex<br>works) | Unit          | Min. | Мах.   |
| Voltage correction                                       |         | 0                      | V             | 9,9  | 9,9    |
| Wire feed speed, absolute (main program P <sub>A</sub> ) |         | -                      | m/min         | 0,00 | - 20,0 |
| Gas nominal value (option GFE)                           |         | 8,5                    | l/min         | 3,0  | 30,0   |

# 6.2.2 MMA welding

| Name     |      | Display                |      |      | Setting range |      |  |
|----------|------|------------------------|------|------|---------------|------|--|
|          | Code | Standard (ex<br>works) | Unit | Min. |               | Мах. |  |
| Arcforce | Arc  | 0                      |      | -40  | -             | 40   |  |

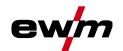

#### Searching for a dealer 6.3

Sales & service partners www.ewm-group.com/en/specialist-dealers

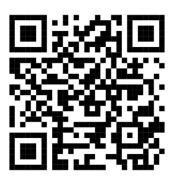

"More than 400 EWM sales partners worldwide"